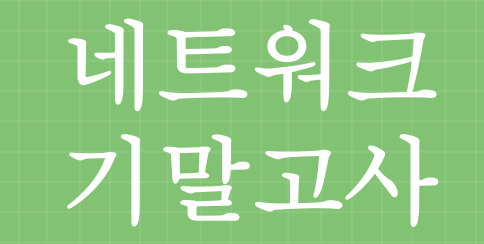

91613624 김민경 91613739 백수연

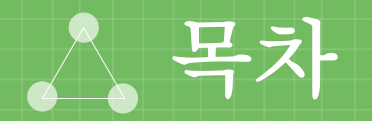

1. 전체 토폴로지 2. 정적 경로 설정 3. VPN 4. PPP-PAP / CHAP 5. Frame-Relay 11. NAT

6. VLAN

8. VTP / STP 9. 무선 LAN 7. Port-Security 10. DHCP

### 1. 전체 토폴로지

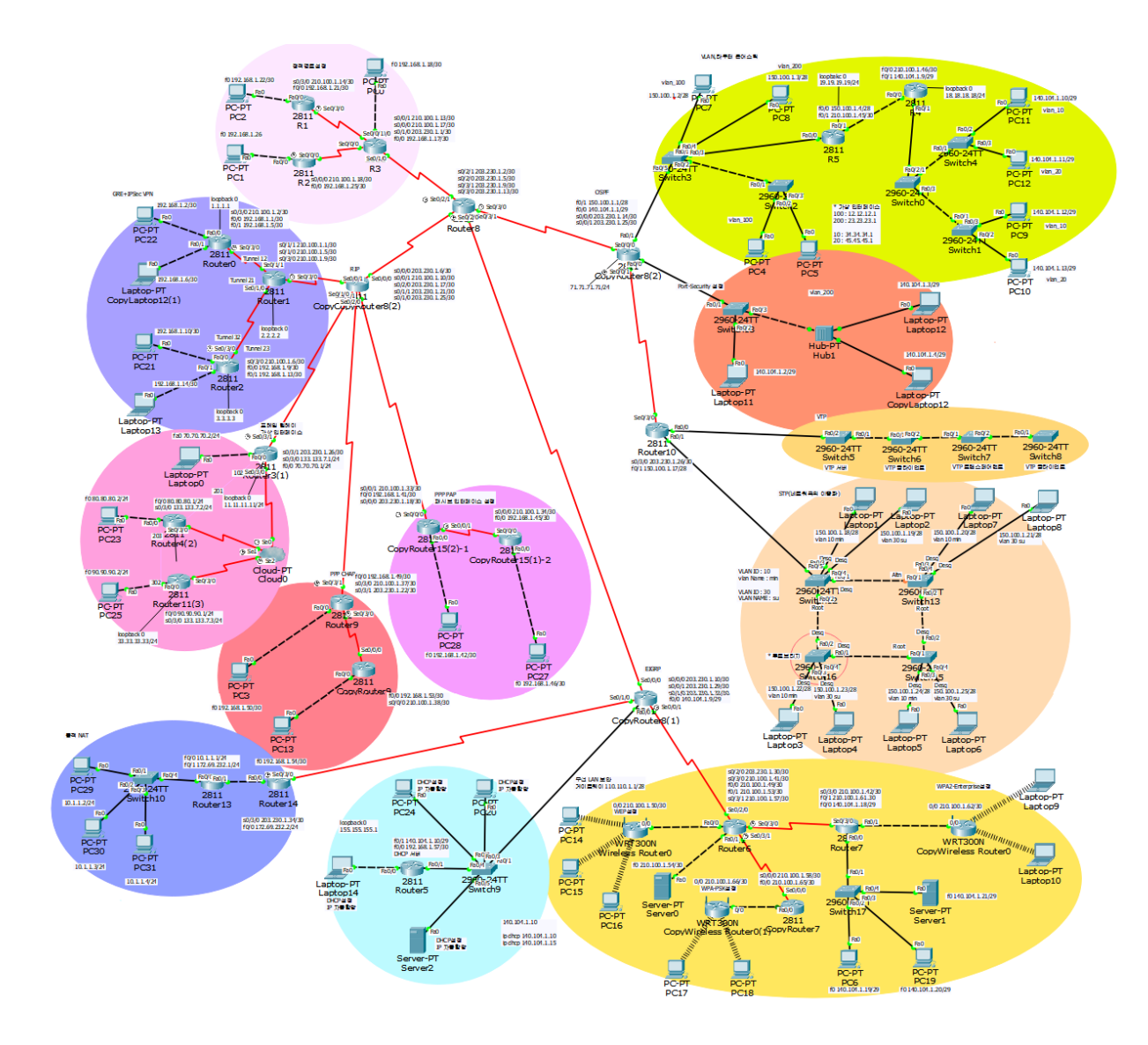

# 1. 전체 토폴로지 (RIP, EIGRP, OSPF)

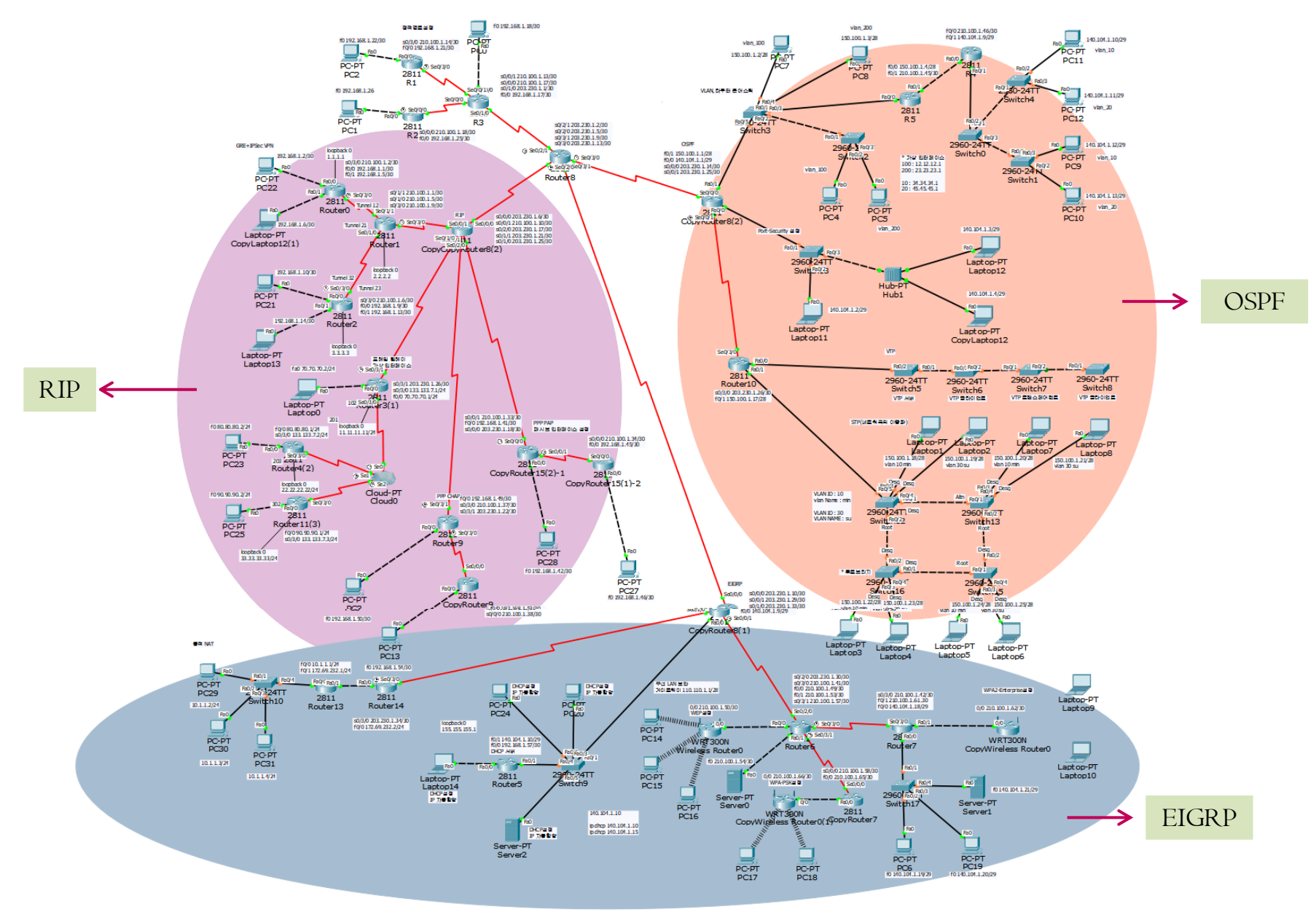

## 2. 정적 경로 ( Static Routing )

- 관리자가 경로를 직접 지정하는 방법으로 설정이 간단하다.
- 토폴로지가 변경되면 관리자가 직접 변경해야 한다.
- 경로 설정을 유지하기 위한 라우팅 정보 교환이 불필요하다.
- 소규모 네트워크, 경로가 고정된 네트워크에 주로 사용된다.
- 두 가지 방식의 정적 경로 설정 1> 연결된 상대방 라우터의 IP 주소로 설정 2> 자신의 출력 인터페이스 명으로 설정

- 스터브 네트워크 디폴트 정적 경로 설정 : 외부 네트워크와의 통신경로가 유일무이한 경우의 로컬 LAN의 경우 디폴트 정적 경로를 설정해준다.

## 2. 정적 경로 설정 (IP 주소로 설정)

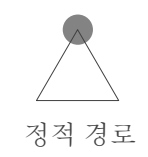

R3

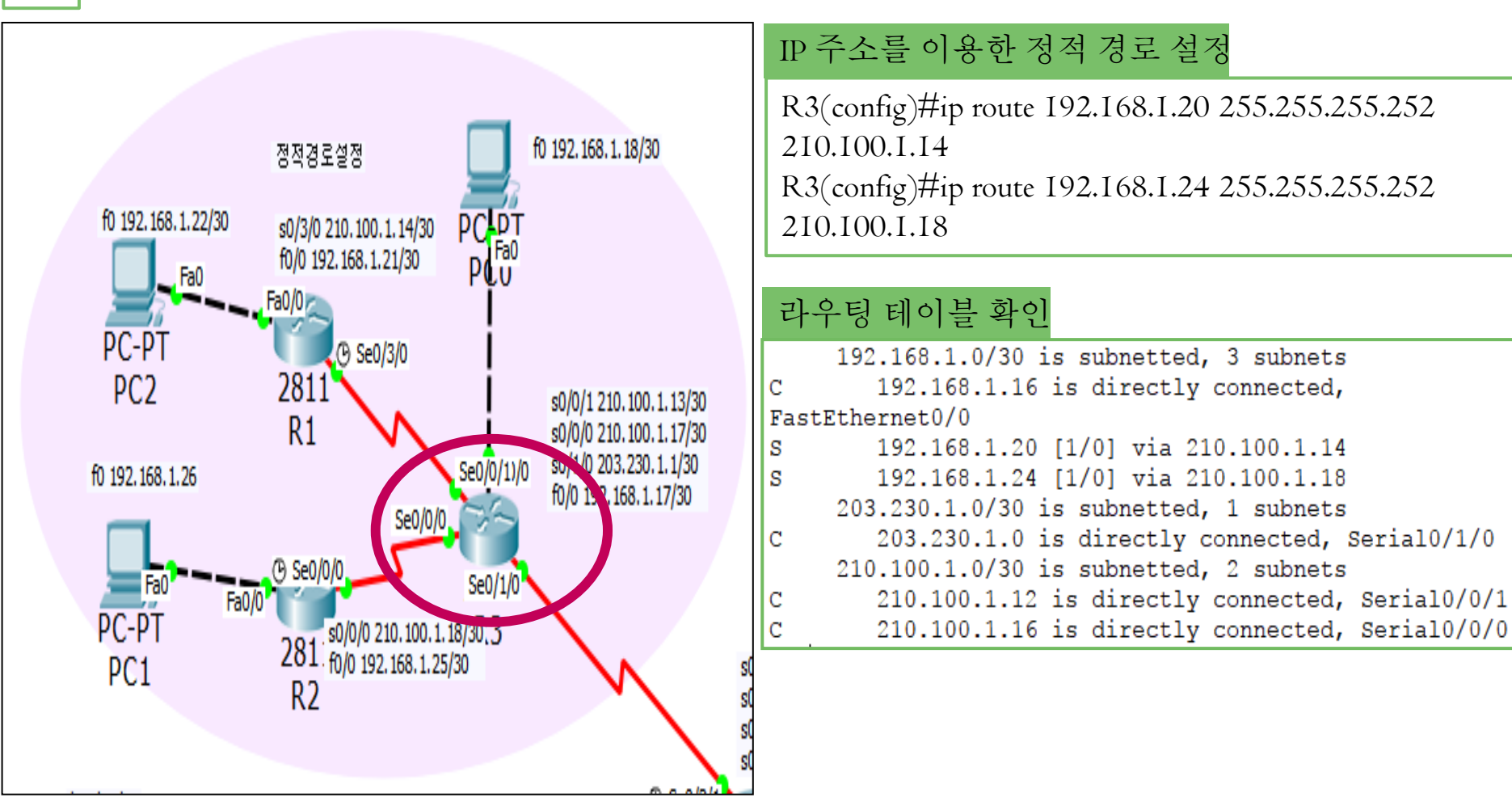

## 2. 정적 경로 설정 (출력 인터페이스로 설정)

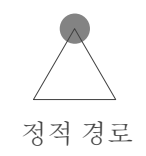

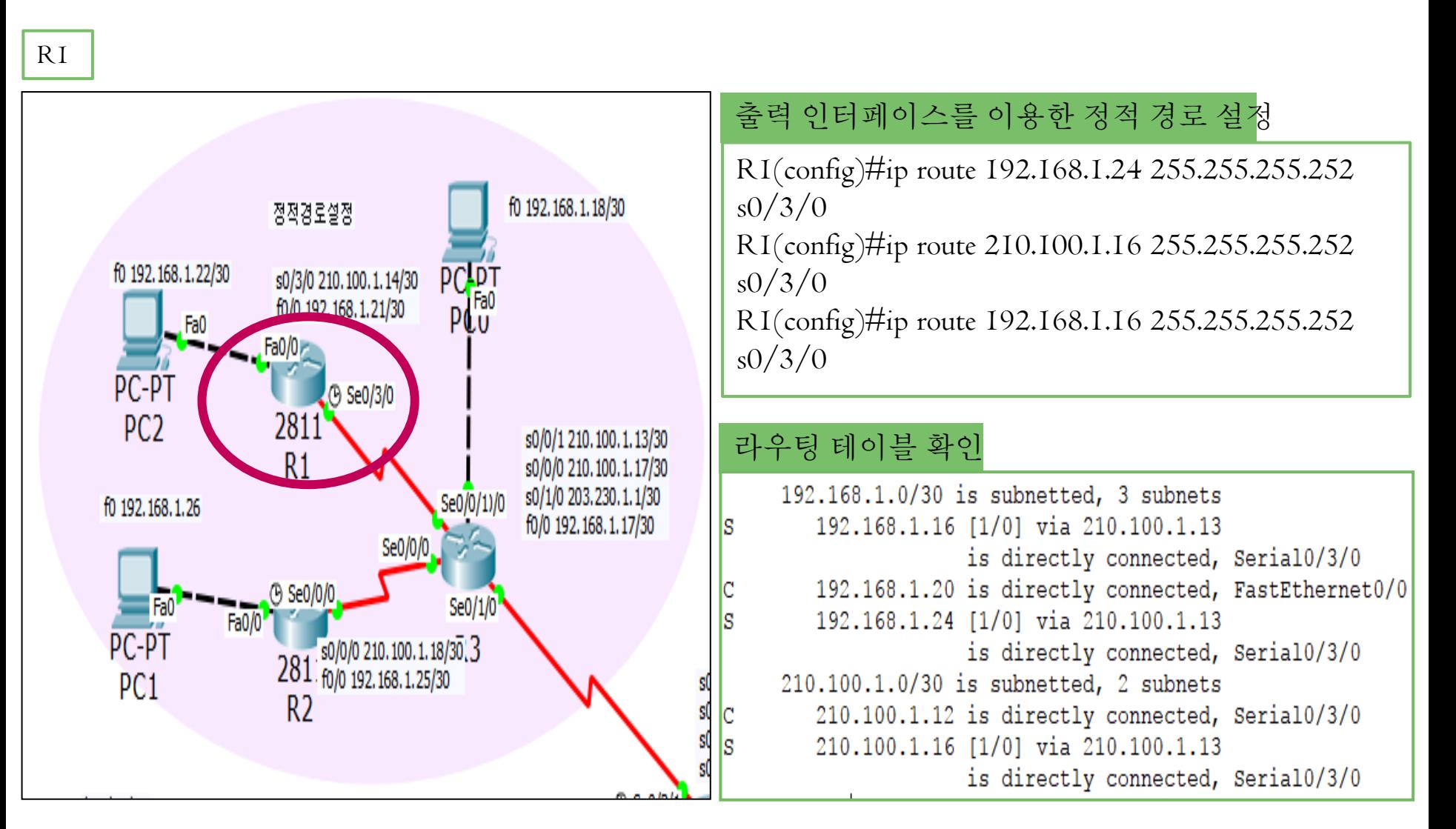

## 2. 정적 경로 설정 (스터브 네트워크 디폴트 정적 경로 설정)

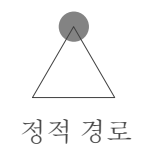

R2

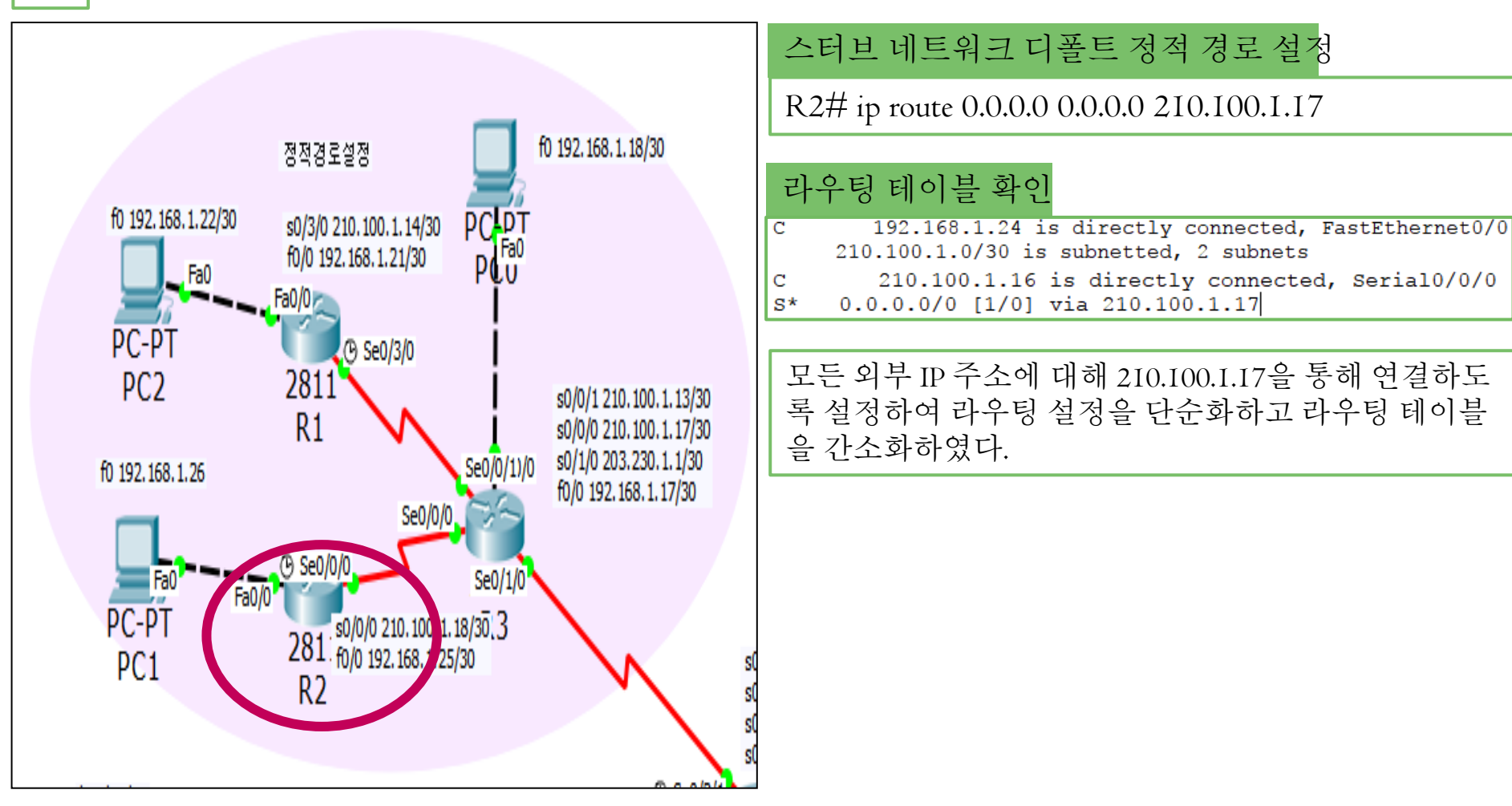

### 3. VPN (Virtual Private Network)

- 가상 사설 망으로 공중망에서 터널링 기술을 이용하여 사설망 처럼 이용할 수 있도록 하는 기술이다.
- 암호프로토콜을 이용하여 인증, 보안, 기밀성 유지 등 보안 기 능을 한다.
- 안전한 기업 업무 환경을 구축하는데 사용된다.

 $GRE + IPSecVPN$ : GRE 터널링은 데이터 보안성이 없기 때문에 IPSecVPN을 함께 사용하여 보안성을 향상시킨다.

## 3. VPN  $(GRE + IPSecVPN)$

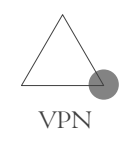

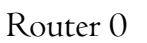

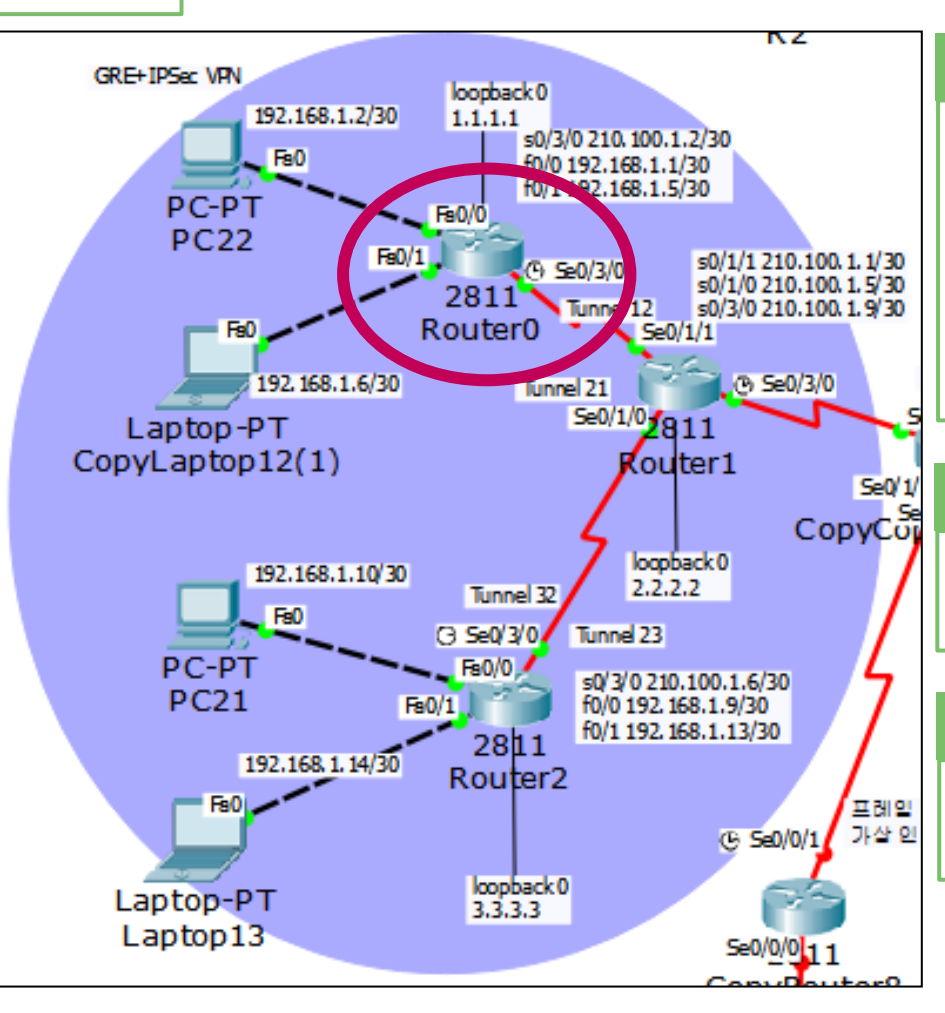

#### ISAKMP 정책 선언

Router(config-if)#crypto isakmp policy 10 Router(config-isakmp)#encr aes 256 Router(config-isakmp)#authentication pre-share Router(config-isakmp)#lifetime 3600 Router(config-isakmp)#hash sha Router(config-isakmp)#exit

#### IPsec 정책 선언

Router(config)#crypto ipsec transform-set strong esp-3des esp-md5-hmac

### ISAKMP 인증 암호 선언

Router(config)#crypto isakmp key cisco123 address 0.0.0.0 0.0.0.0

## 3. VPN  $(GRE + IPSecVPN)$

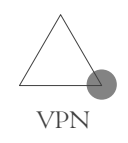

Router 0

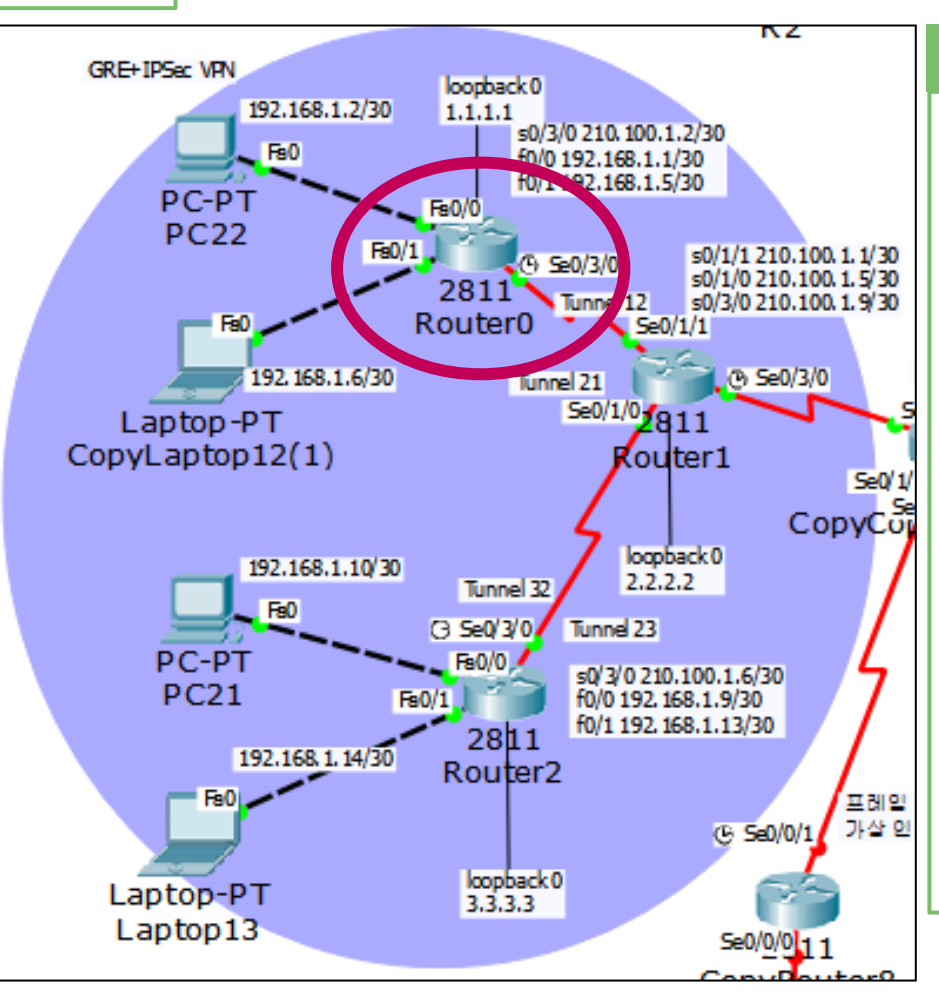

### IPSec, ISAKMP를 적용할 트래픽 선언

Router(config)#crypto map vpn 10 ipsec-isakmp Router(config-crypto-map)#set peer 210.100.1.1 Router(config-crypto-map)#set transform-set strong Router(config-crypto-map)#match address 110 Router(config-crypto-map)#exit Router(config)#int s0/3/0 Router(config-if)#clock rate 64000 Router(config-if)#crypto map vpn Router(config-if)#exit Router(config)#int tunnel 13 Router(config-if)#ip add 150.183.235.1 255.255.255.252 Router(config-if)#tunnel source s0/3/0 Router(config-if)#tunnel destination 210.100.1.1 Router(config-if)#exit

## $3. VPN$  (GRE + IPSec VPN)

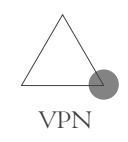

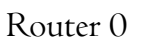

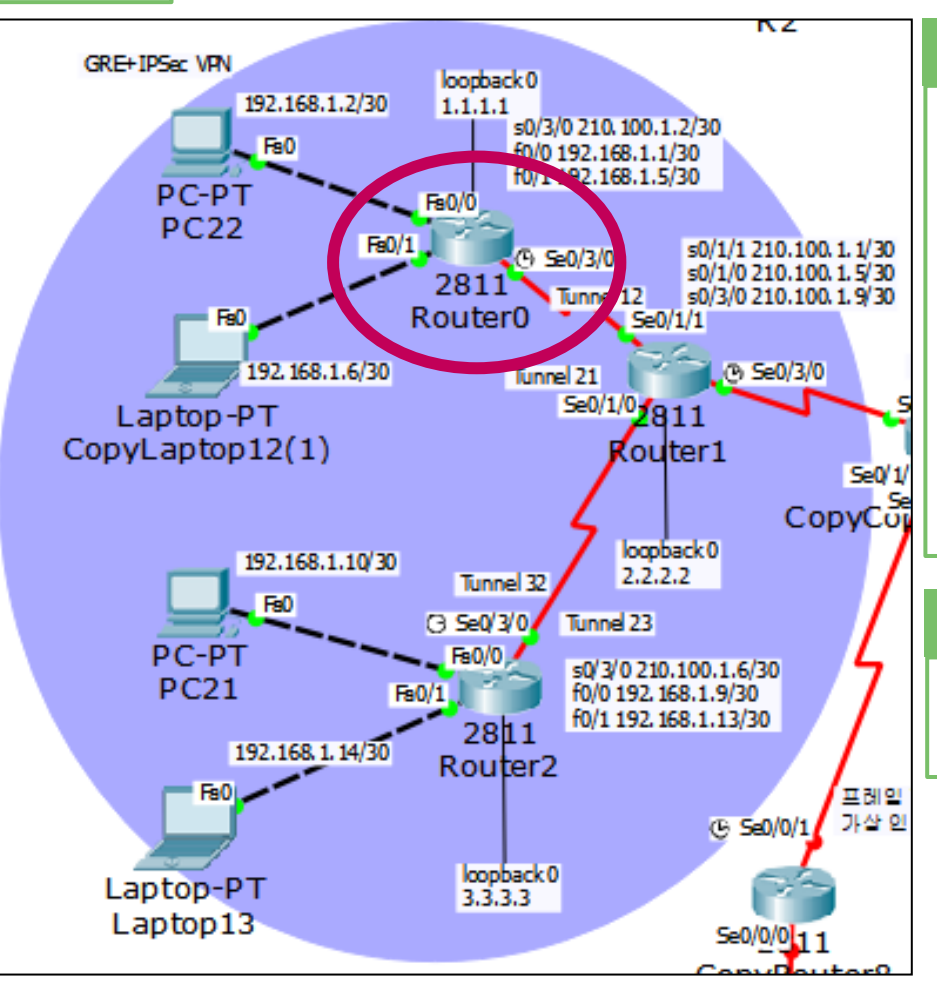

#### RIP version 2 설정

Router(config)#router rip Router(config-router)#version 2 Router(config-router)#no auto-summary Router(config-router)#network 192.168.1.0 Router(config-router)#network 192.168.1.4 Router(config-router)#network 210.100.1.0 Router(config-router)#network 1.1.1.0 Router(config-router)#network 150.183.0.0 Router(config-router)#exit

#### 정책이 적용될 범위를 ACL로 정의

Router(config)#access-list 110 permit gre host 210.100.1.2 host 210.100.1.1

## 3. VPN  $(GRE + IPSecVPN)$

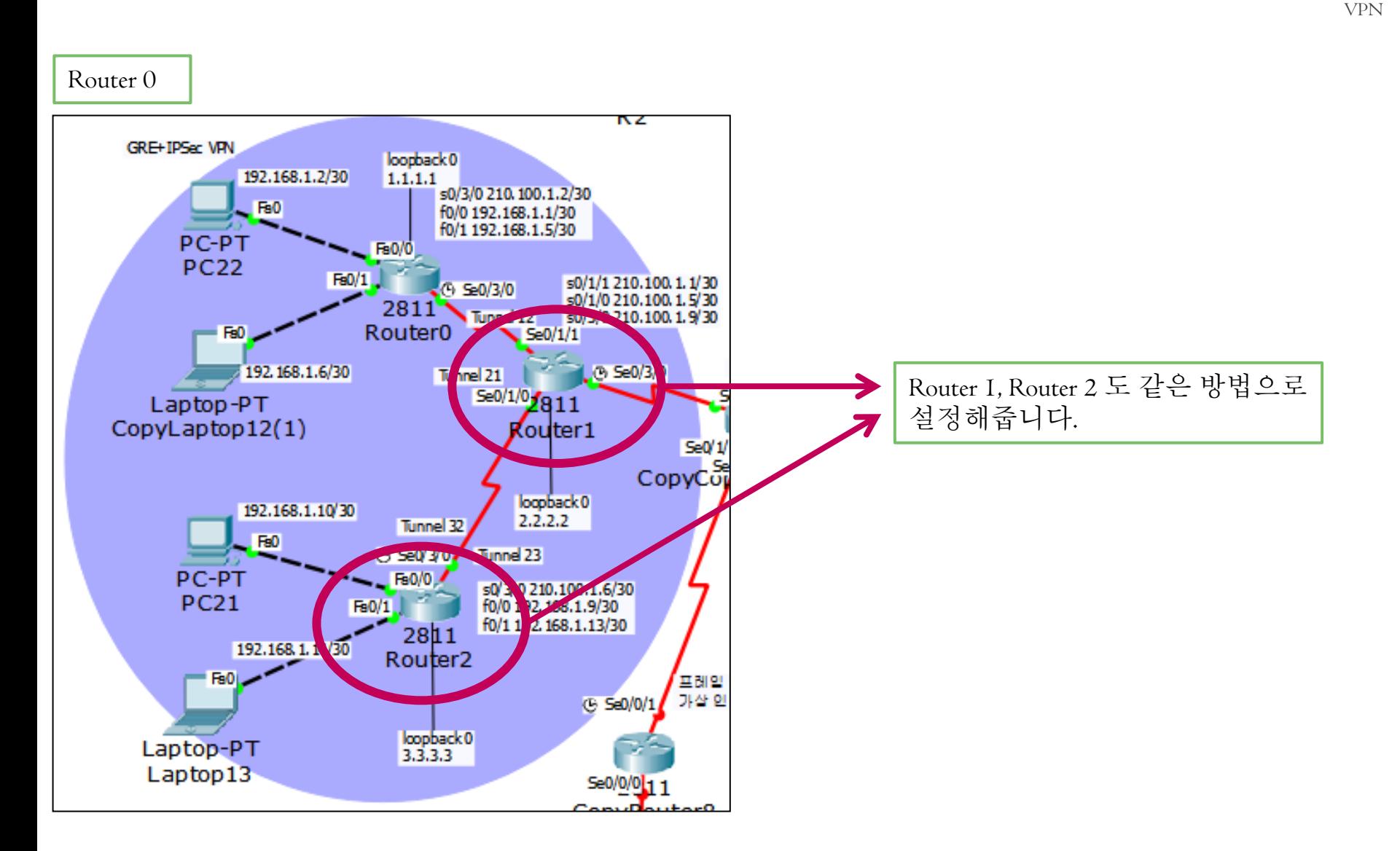

### 3. VPN  $(GRE + IPSec VPN)$

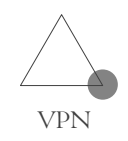

```
PC>tracert 192.168.1.10
Tracing route to 192.168.1.10 over a maximum of 30 hops:
       0 ms
                   1 \text{ ms}0 ms
                                            192.168.1.1
  1.
  \overline{c}1 ms
                   1 \text{ ms}1 \text{ ms}210.100.1.1
                            10 ms
  3
       2 \text{ ms}1 \text{ ms}210.100.1.6
                   29 ms
                               3 \text{ ms}192.168.1.10
  4
       1 ms
Trace complete.
PC>tracert 192.168.1.14
Tracing route to 192.168.1.14 over a maximum of 30 hops:
                    0 ms
                                0 ms
                                            192.168.1.1
       1 \text{ ms}\mathbf{1}2<sup>1</sup>3 \text{ ms}150.183.235.2
                   1 \text{ ms}1 \text{ ms}3^{\circ}30 ms
                   5 \text{ ms}1 \text{ ms}210.100.1.6
       3 \text{ ms}4 \text{ ms}192.168.1.14
  4
                   1~\mathrm{ms}Trace complete.
```
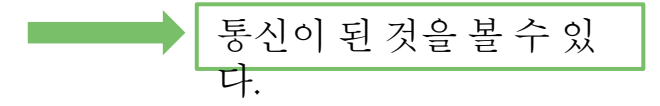

### 4. PPP (Point to Point)

- PPP 설정을 해주면 캡슐화 방식이 PPP로 변경된다.
- PPP-PAP는 패스워드 인증된 라우터들과만 PPP 연결을 한다. 사용자 이름과 암호를 평문으로 전달하고 최초 한 번만 인증 검사 를 한다.
- PPP-CHAP는 3-way handshake 방식으로 주기적 인증 검사를 하 고 사용자 이름과 암호가 MD5 해쉬 값으로 전송 된다.

## 4. PPP ( PPP-PAP )

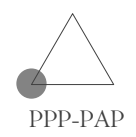

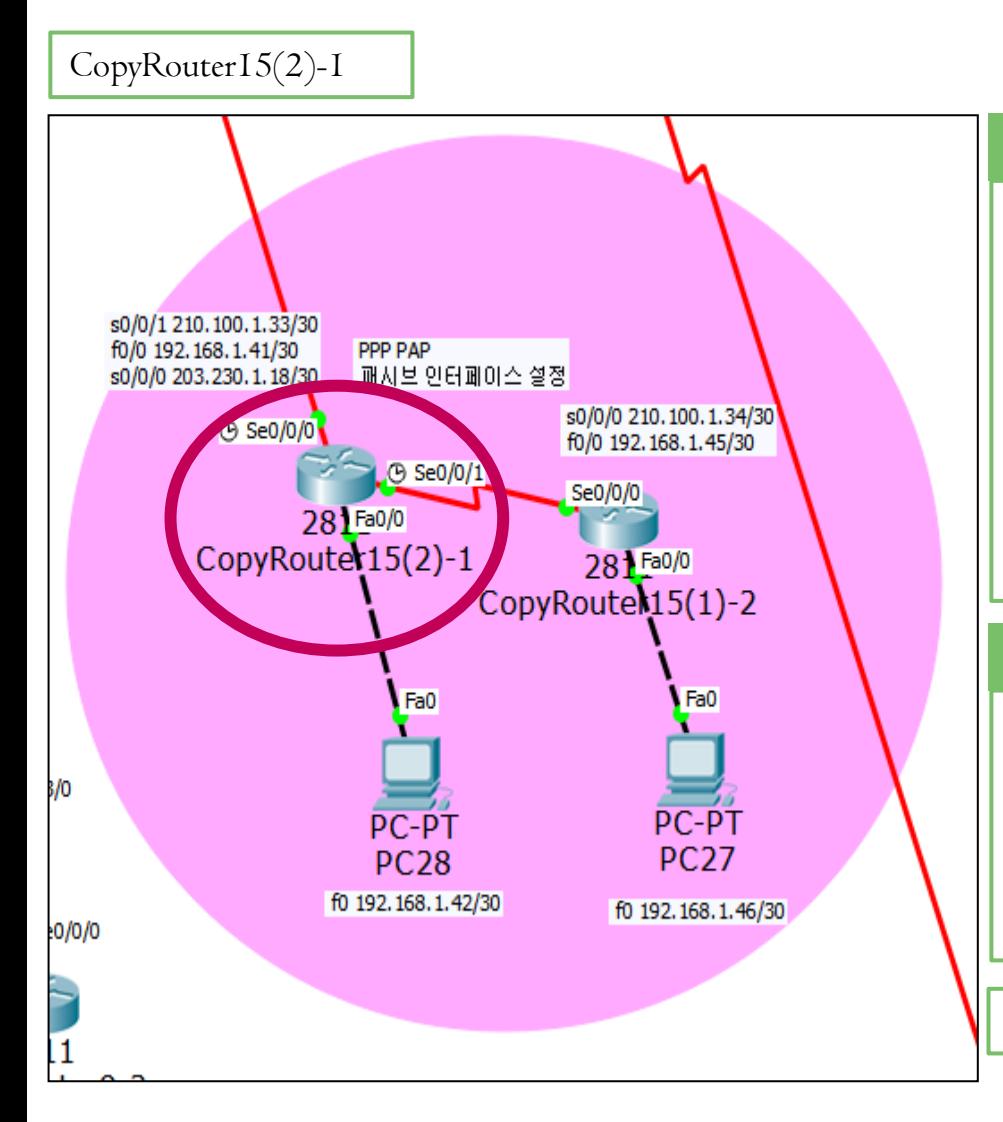

#### PPP-PAP 설정

Router(config)#username CopyRouter15(1)-2 password infocomm Router(config)#int s0/0/1 Router(config-if)#encapsulation ppp

Router(config-if)#ppp authentication pap Router(config-if)#ppp pap sent-username CopyRouter15(2)-1 password infocomm

#### RIP version 2 설정

Router(config-if)#router rip Router(config-router)#version 2 Router(config-router)#no auto-summary Router(config-router)#network 210.100.1.32 Router(config-router)#network 192.168.1.40

CopyRouter15(1)-2도 같은 방법으로 설정을 해준다.

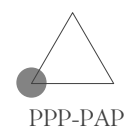

CopyRouter15(2)-1 Router#show int s0/0/1 Serial0/0/1 is up, line protocol is up (connected) Hardware is HD64570 Internet address is 210.100.1.33/30 MTU 1500 bytes, BW 1544 Kbit, DLY 20000 usec, reliability 255/255, txload 1/255, rxload 1/255 Encapsulation PPP, loopback not set, keepalive set (10  $sec)$ LCP Open

CopyRouter15(1)-2 Router#show int s0/0/0 Serial0/0/0 is up, line protocol is up (connected) Hardware is HD64570 Internet address is 210.100.1.34/30 MTU 1500 bytes, BW 1544 Kbit, DLY 20000 usec, reliability 255/255, txload 1/255, rxload 1/255 Encapsulation PPP, loopback not set, keepalive set (10  $sec)$ LCP Open

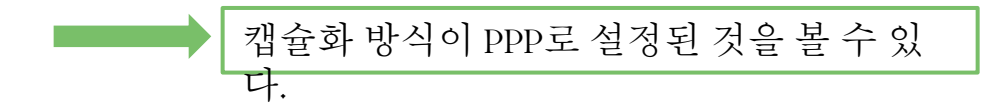

### 4. PPP ( PPP-PAP )

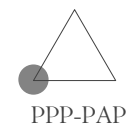

- 결과 확인하기

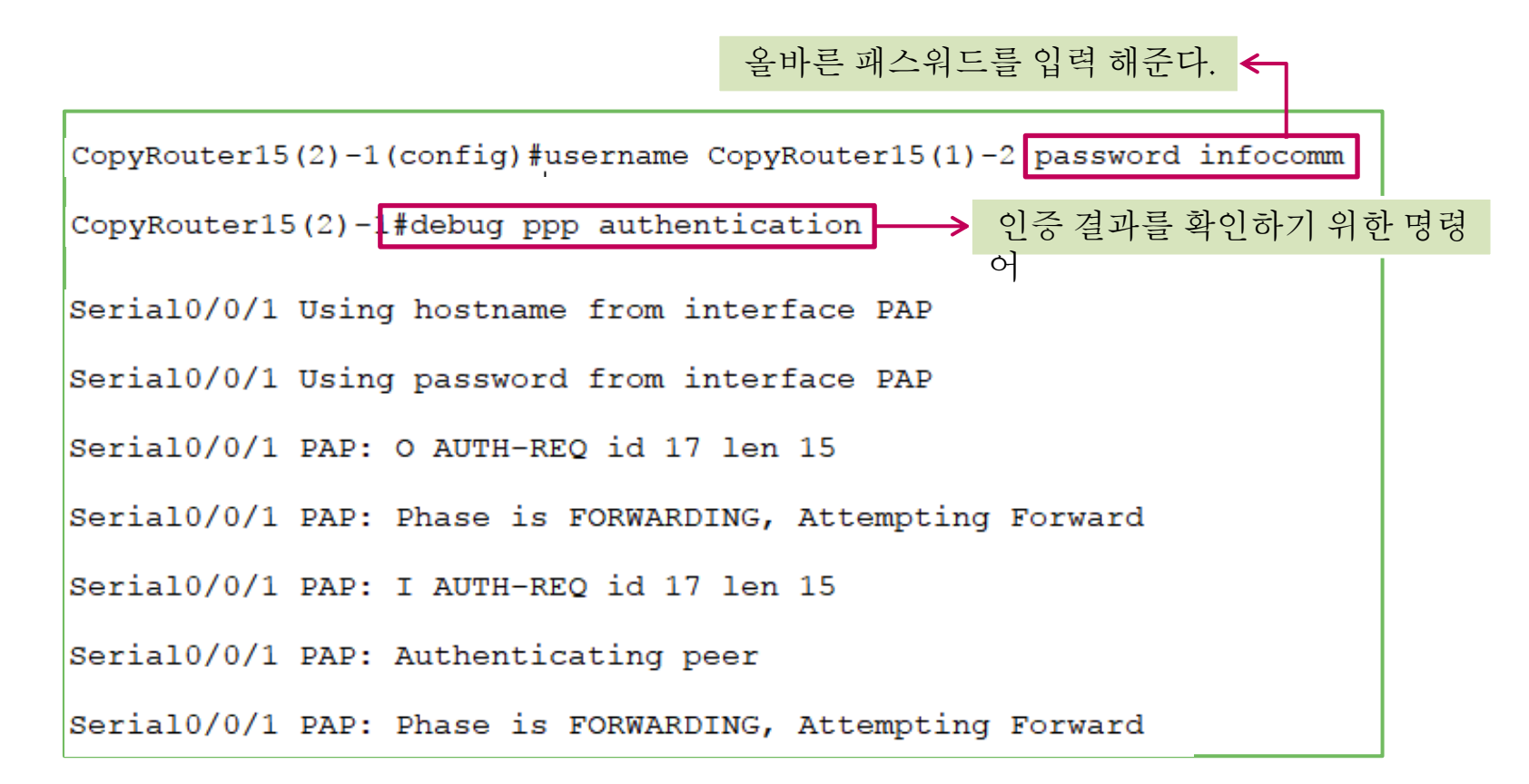

### 4. PPP (PPP-PAP)

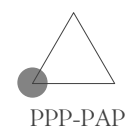

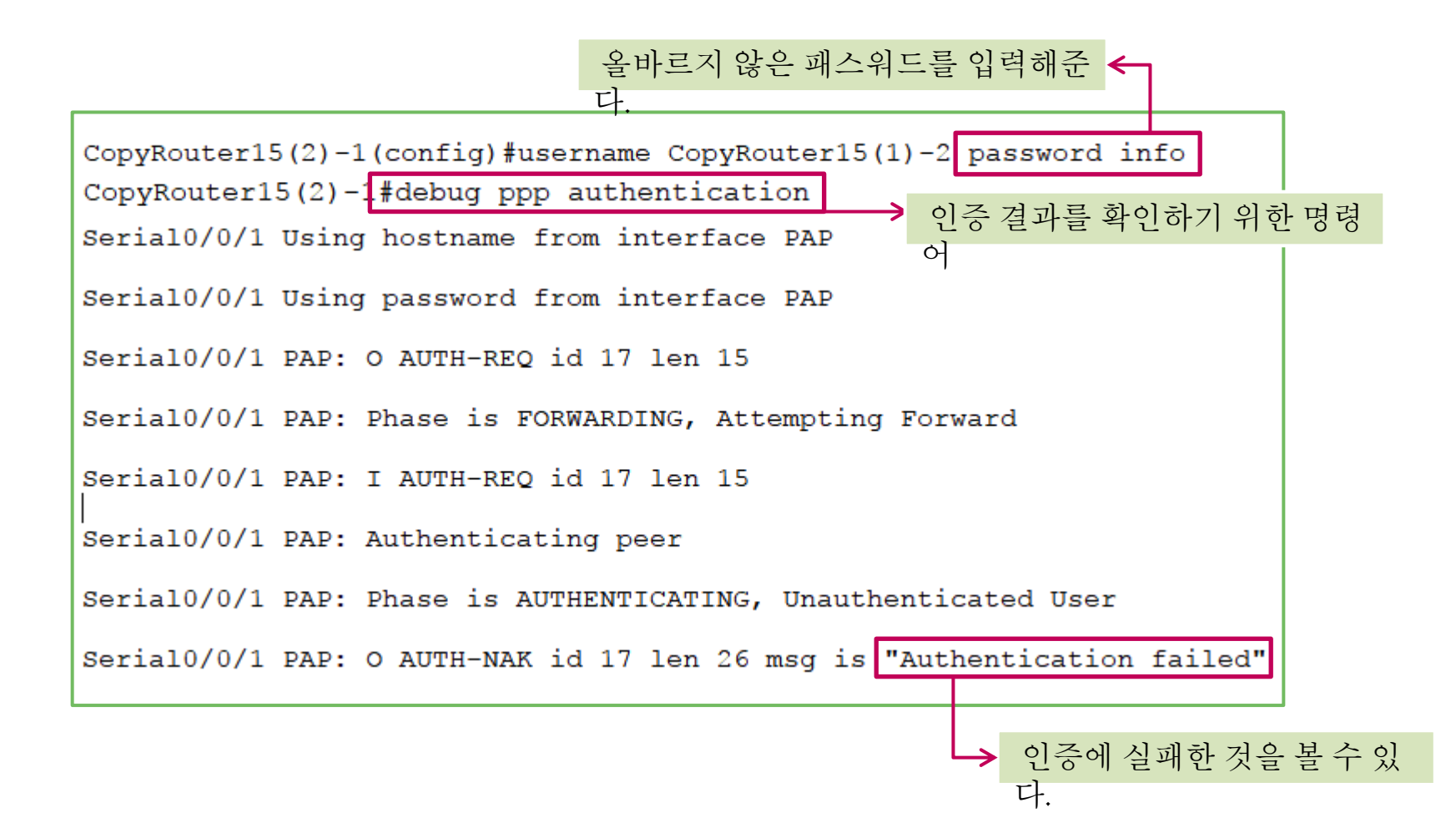

## 4. PPP ( PPP-CHAP)

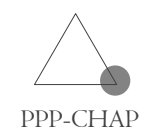

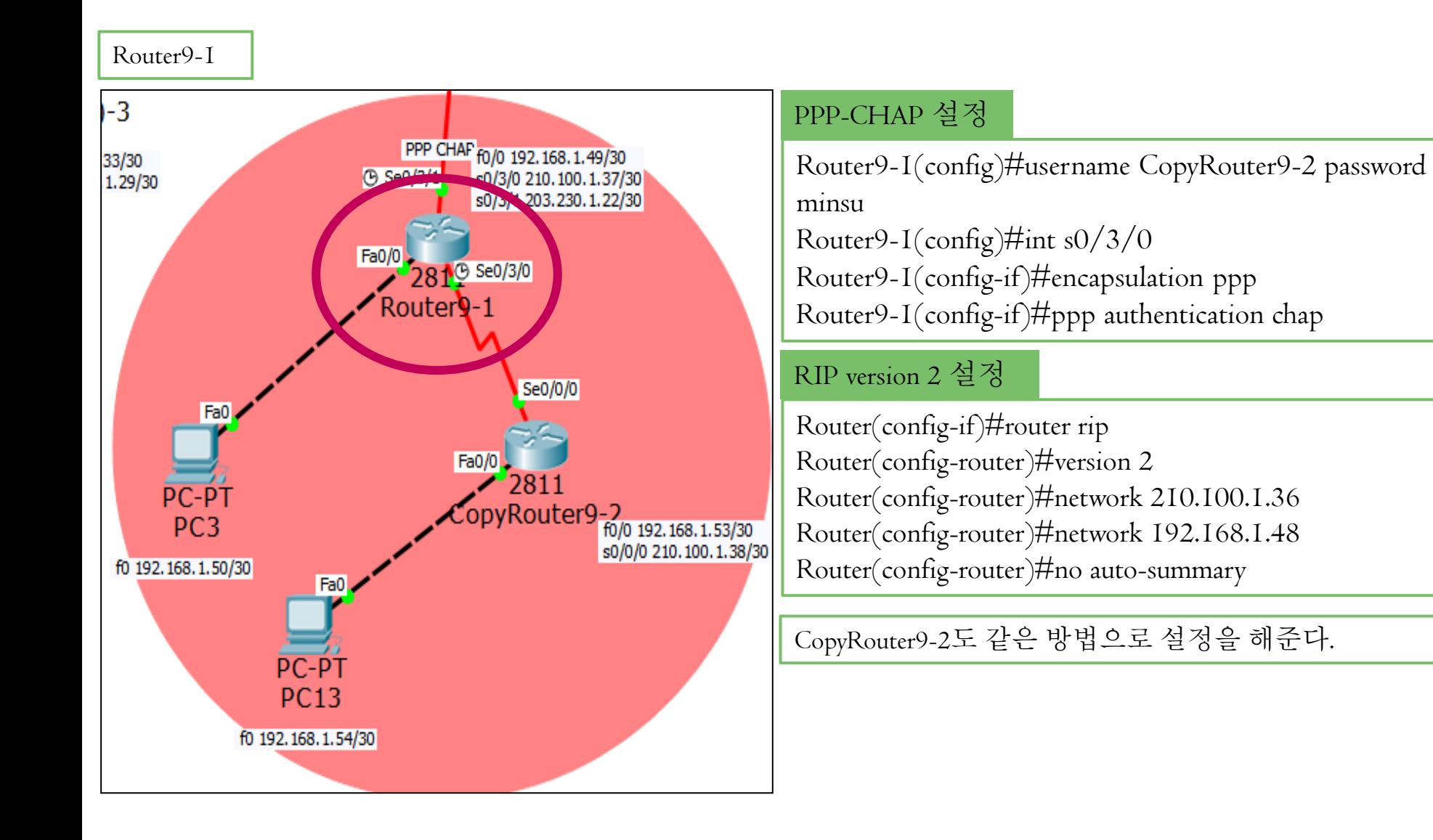

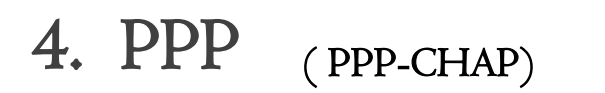

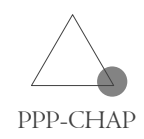

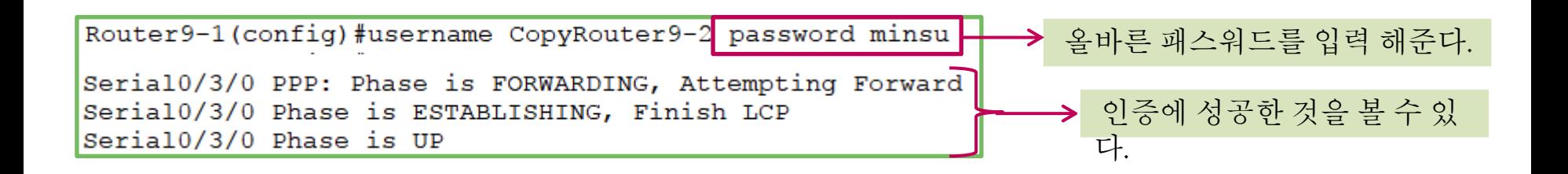

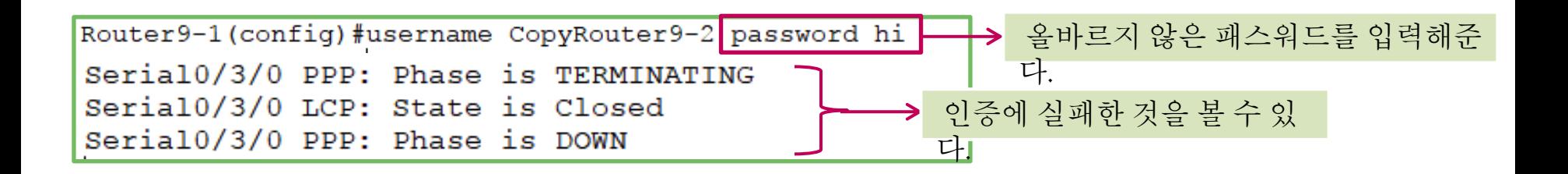

- 물리계층, 데이터링크계층에서 동작하는WAN 프로토콜이다.
- 패킷에 오류가 검출되면 오류복원을 제공하는 것이 아니라 패 킷을 폐기해 버린다.
- 하나의 물리적인 회서넹 여러 가상회선을 만들어 전용선처럼 취급하여 서비스 한다.

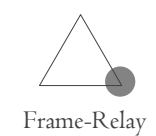

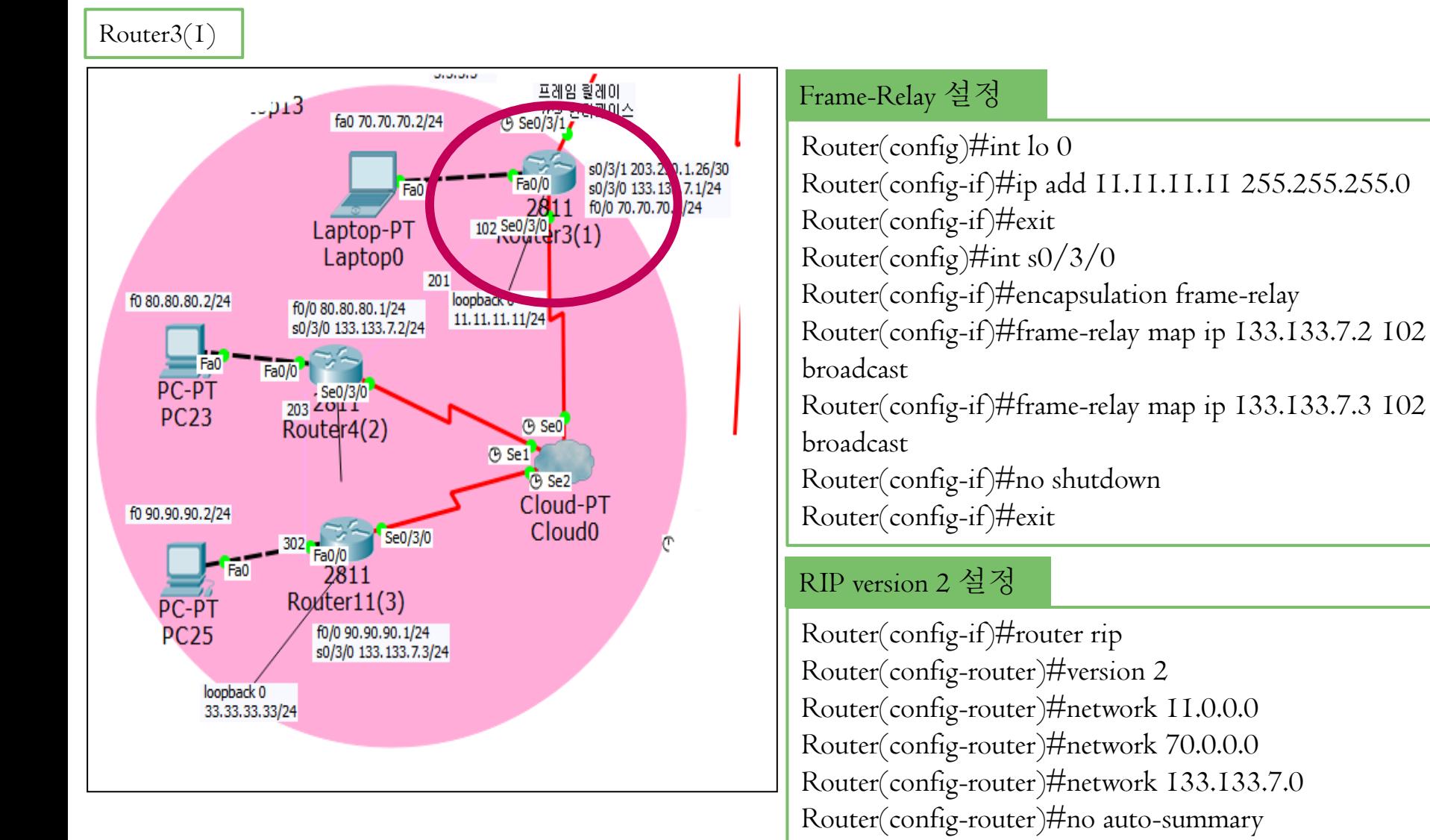

( 프레임릴레이 설정 )

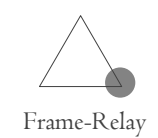

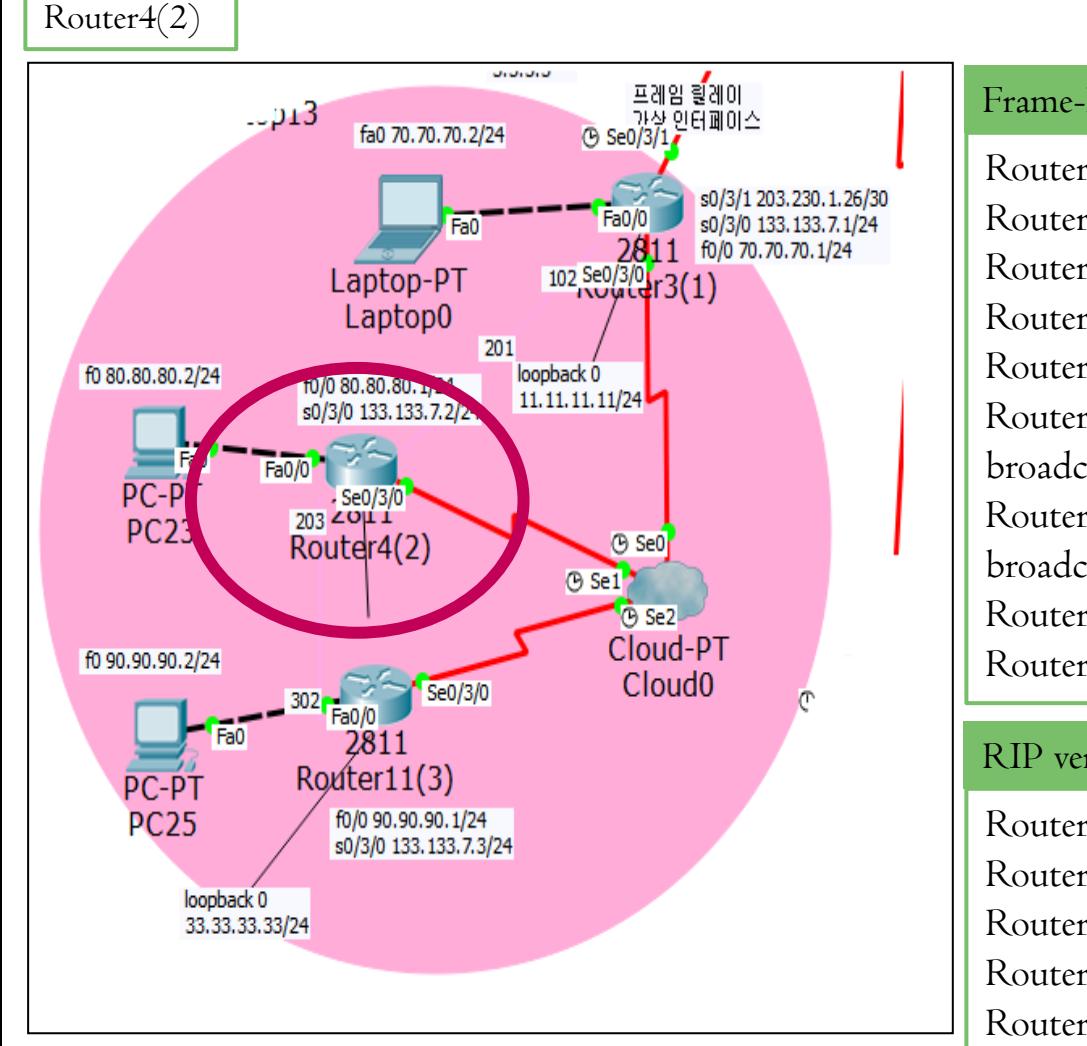

#### Frame-Relay 설정

Router(config)#int lo 0 Router(config-if)#ip add 22.22.22.22 255.255.255.0 Router(config-if)#exit Router(config)#int  $s0/3/0$ Router(config-if)#encapsulation frame-relay Router(config-if)#frame-relay map ip 133.133.7.1 201 broadcast Router(config-if)#frame-relay map ip 133.133.7.3 203 broadcast Router(config-if)#no shutdown Router(config-if)#exit

#### RIP version 2 설정

Router(config-router)#router rip Router(config-router)#version 2 Router(config-router)#network 80.0.0.0 Router(config-router)#network 133.133.7.0 Router(config-router)#no auto-summary

( 프레임릴레이 설정 )

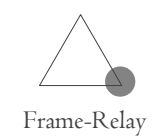

#### Router $1(3)$ 프레임 할레이 는데함 올데이<br>- 가상 인터페이스<br>- O Se0/3/17  $.213$ fa0 70.70.70.2/24 s0/3/1 203.230.1.26/30 Fa0/0 s0/3/0 133, 133, 7, 1/24 Fa0 2811 f0/0 70.70.70.1/24  $102\frac{Se0}{30}$   $r3(1)$ Laptop-PT Laptop0 201 loopback 0 f0 80.80.80.2/24 f0/0 80.80.80.1/24  $11.11.11.11/24$ s0/3/0 133.133.7.2/24  $-$ Fa0 Fa0/0 PC-PT  $\frac{1}{203}$   $\frac{\text{Se0/3}}{204}$ **PC23** Router4(2) **B** SeO **B** Se1 **B** Se2 Cloud-PT f0 90.90.90.2/24 Cloud<sub>0</sub> Se0/3/0 2811  $Ro$  dter  $11(3)$ PC-PT **PC25** f0/0 90.90.90.1 33.7.3/24 loopback 0 33, 33, 33, 33/24

#### Frame-Relay 설정

Router(config)#int lo 0 Router(config-if)#ip add 33.33.33.33 255.255.255.0 Router(config-if)#exit Router(config)#int  $s0/3/0$ Router(config-if)#encapsulation frame-relay Router(config-if)#frame-relay map ip 133.133.7.2 302 broadcast Router(config-if)#frame-relay map ip 133.133.7.1 302 broadcast Router(config-if)#no shutdown

Router(config-if)#exit

#### RIP version 2 설정

Router(config)#router rip Router(config-router)#version 2 Router(config-router)#network 33.0.0.0 Router(config-router)#network 90.0.0.0 Router(config-router)#network 133.133.7.0 Router(config-router)#no auto-summary

### 5. Frame- Relay (프레임릴레이설정)

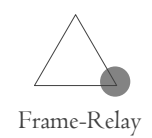

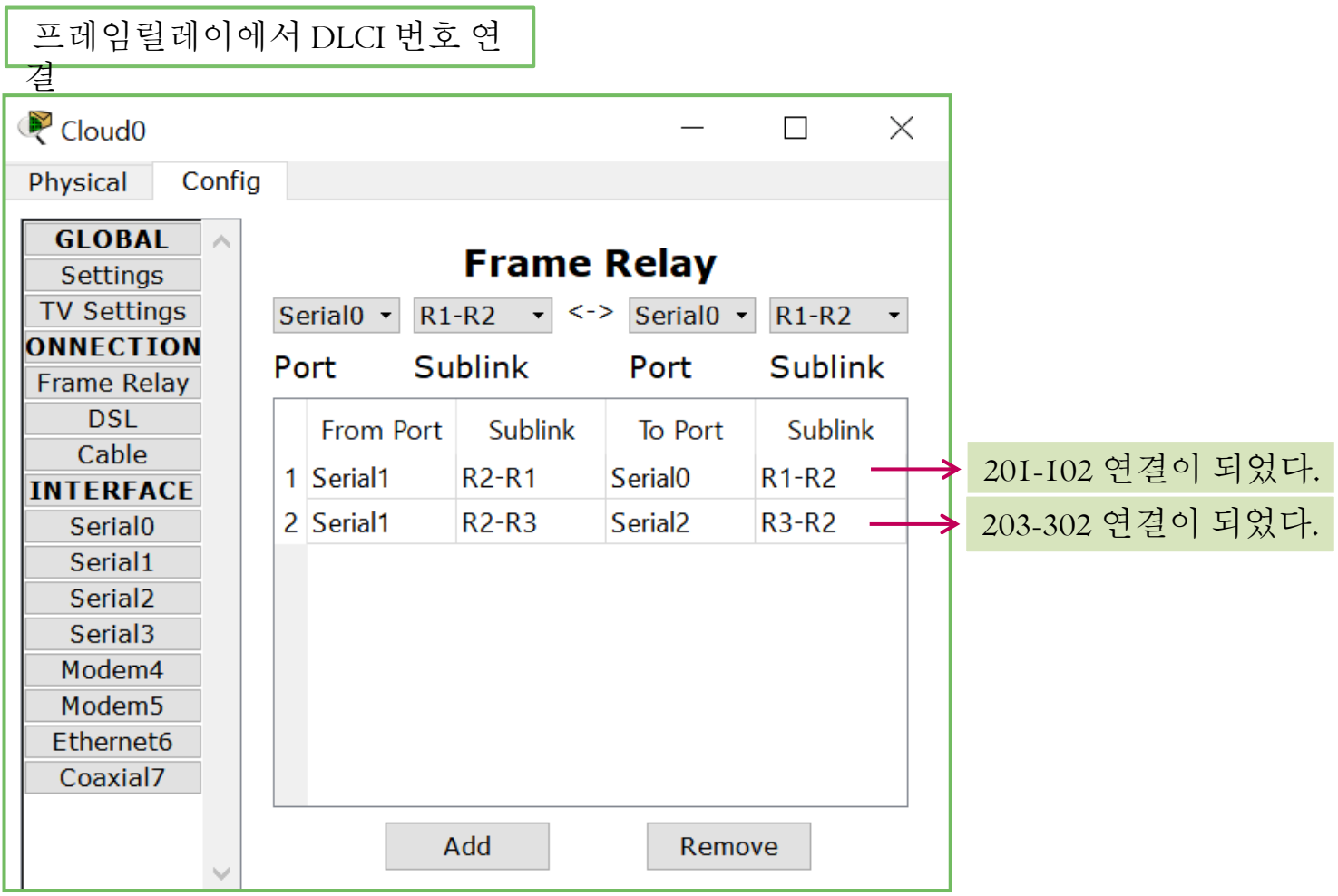

( 프레임릴레이 설정 )

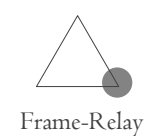

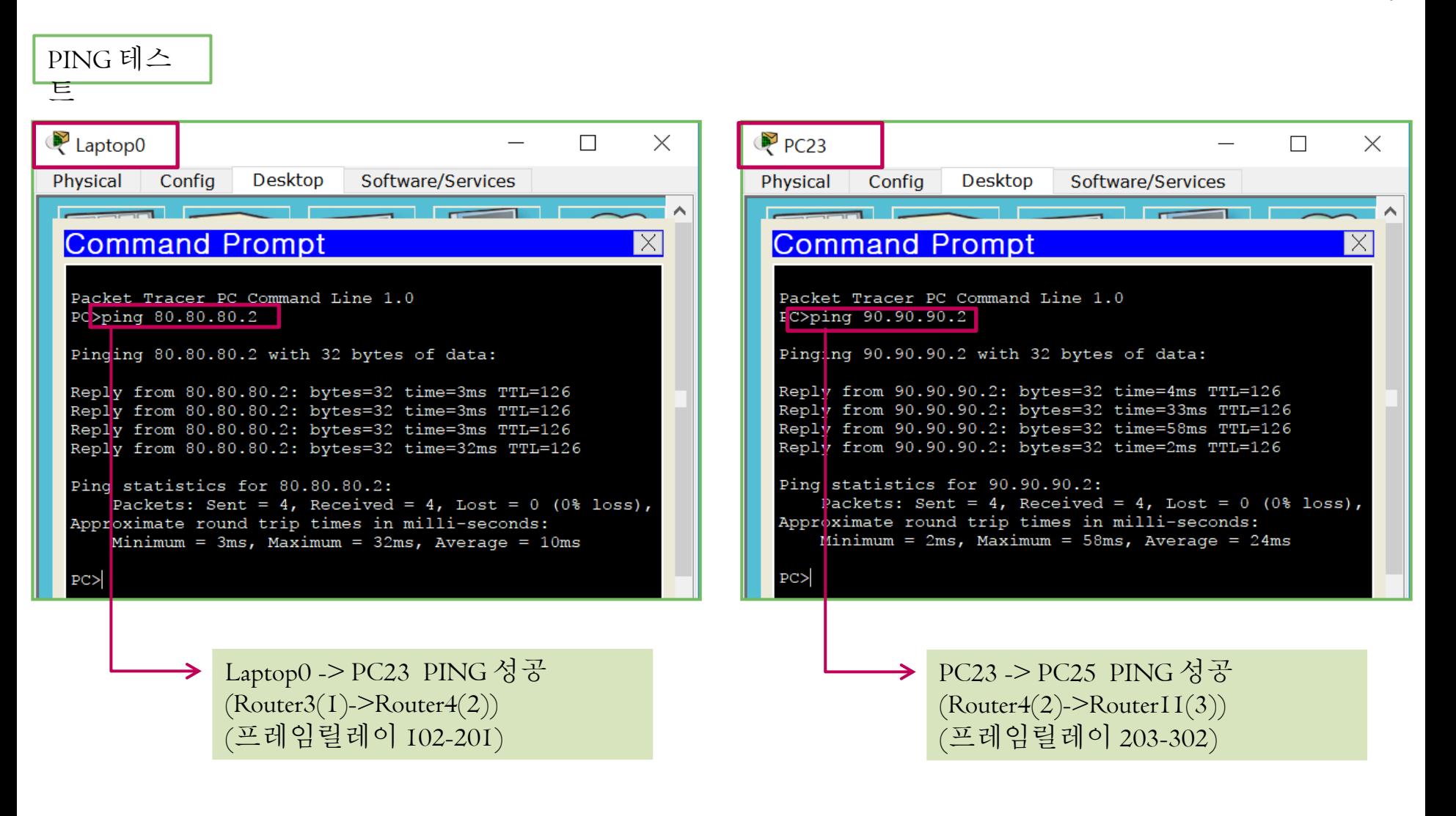

#### 5. Frame- Relay ( 프레임릴레이 설정 )

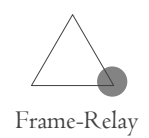

### PC ping 90.90.90.2 Pinging 90.90.90.2 with 32 bytes of data: Reply from 70.70.70.1: Destination host unreachable. Reply from 70.70.70.1: Destination host unreachable. Reply from 70.70.70.1: Destination host unreachable. Request timed out. Ping statistics for 90.90.90.2: Fackets: Sent = 4, Received = 0, Lost = 4 (100%)  $loss)$ ,  $PC$ Laptop0 -> PC25 PING 실패  $(Router3(1)-)$ -Router $11(3)$ ) 따라서 Router3(1)-Router4(2) 연결 Router4(2)-Router11(3)연결 Router3(1)-Router11(3)연결 안됨 스플릿 호라이즌 문제가 발생한 다!

### ( 가상인터페이스를 이용한 연결 )

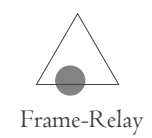

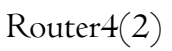

#### نازل رفارق 프레임 렇게마 프레임 텔레비스<br>- 가상 인터페이스<br>- O Se0/3/1<mark>/</mark>  $.513$ fa0 70.70.70.2/24 s0/3/1 203.230.1.26/30 Fa0/0 Fa0 s0/3/0 133, 133, 7, 1/24 2811 f0/0 70.70.70.1/24  $102\frac{\text{Se0}}{\text{Neu}}\frac{1}{\text{Ge0}}\frac{1}{\text{Si}}(1)$ Laptop-PT Laptop0 201 f0 80.80.80.2/24 loopback 0 f0/0 80.80.80.1/24  $.11.11.11/24$ s0/3/0 133, 133, 7, 2/24 Fa0/0  $PC-P1$  $.$  Se0/3/0 PC<sub>23</sub> **B** SeO Router4(2) **B** Se1 **B** Se2 Cloud-PT f0 90.90.90.2/24 Cloud<sub>0</sub> Se0/3/0 2811  $Ro$   $dter$   $11(3)$ **PC-PT PC25** f0/0 90.90.90.1/24 s0/3/0 133, 133, 7, 3/24 loopback 0 33.33.33.33/24

### 가상인터페이스 설정

```
Router(config)#int s0/3/0
Router(config-if)#no ip add 133.133.7.2 255.255.255.0
Router(config-if)#encapsulation frame-relay
Router(config-if)#no frame-relay map ip 133.133.7.1 201 
broadcast
Router(config-if)#no frame-relay map ip 133.133.7.3 203 
broadcast
Router(config-if)#no shutdown
Router(config-if)#int s0/3/0.201 point-to-point
Router(config-subif)#ip add 133.133.7.2 255.255.255.0
Router(config-subif)#frame-relay interface-dlci 201
Router(config-subif)#exit
Router(config)#int s0/3/0.203 point-to-point
Router(config-subif)#ip add 133.133.8.2 255.255.255.0
Router(config-subif)#frame-relay interface-dlci 203
```
RIP 설정

Router(config)#router rip Router(config-router)#network 133.133.8.0

### ( 가상인터페이스를 이용한 연결 )

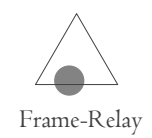

#### Router $1(3)$

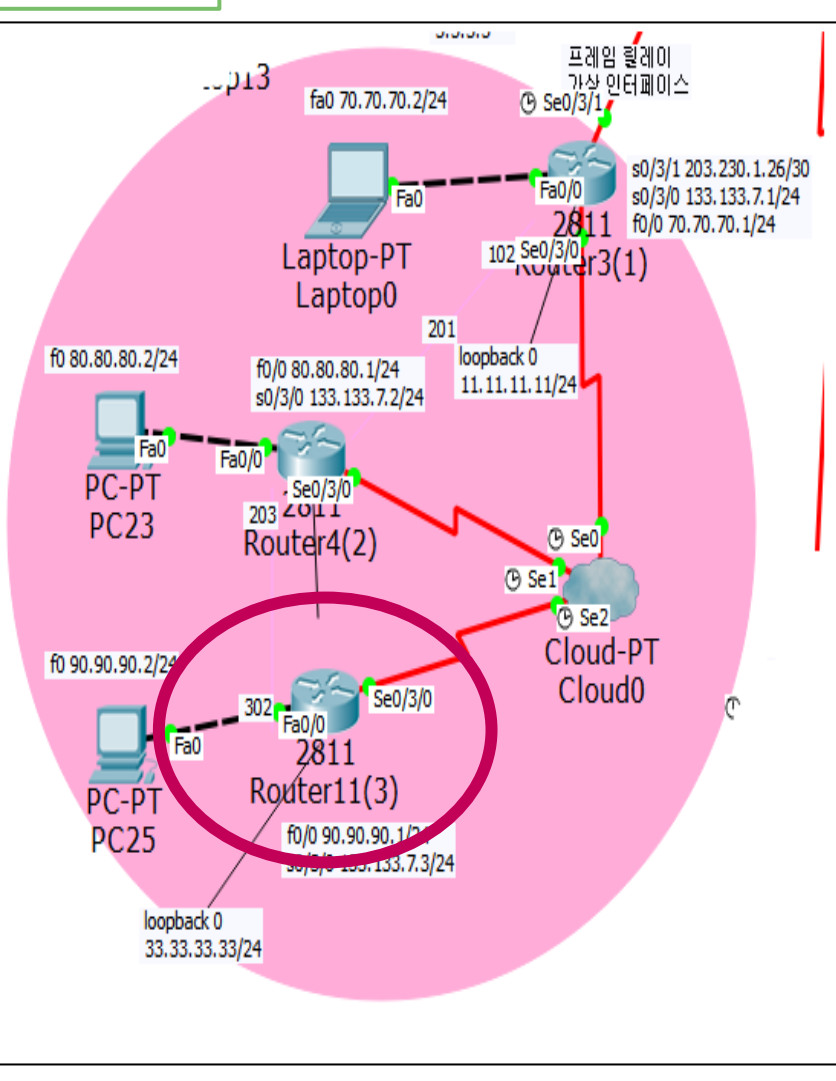

### 가상인터페이스 설정

Router(config-router)#int s0/3/0 Router(config-if)#ip add 133.133.8.3 255.255.255.0 Router(config-if)#encapsulation frame-relay Router(config-if)#frame-relay map ip 133.133.8.2 302 broadcast Router(config-if)#frame-relay map ip 133.133.7.1 302 broadcast %Address already in map

Router(config-if)#no shutdown

### RIP 설정

Router(config-if)#router rip Router(config-router)#no network 133.133.7.0 Router(config-router)#network 133.133.8.0

( 가상인터페이스를 이용한 연결 )

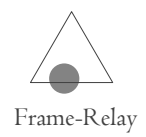

PING 테스

트

 $PC>$ ping 90.90.90.2

Pinging 90.90.90.2 with 32 bytes of data: Reply from 90.90.90.2: bytes=32 time=7ms TTL=125 Reply from 90.90.90.2: bytes=32 time=5ms TTL=125 Reply from 90.90.90.2: bytes=32 time=5ms TTL=125 Reply from 90.90.90.2: bytes=32 time=27ms TTL=125 Ping statistics for 90.90.90.2: Packets: Sent = 4, Received = 4, Lost =  $0$  (0%)  $loss$ ), Approximate round trip times in milli-seconds:  $M$ inimum = 5ms, Maximum = 27ms, Average = 11ms

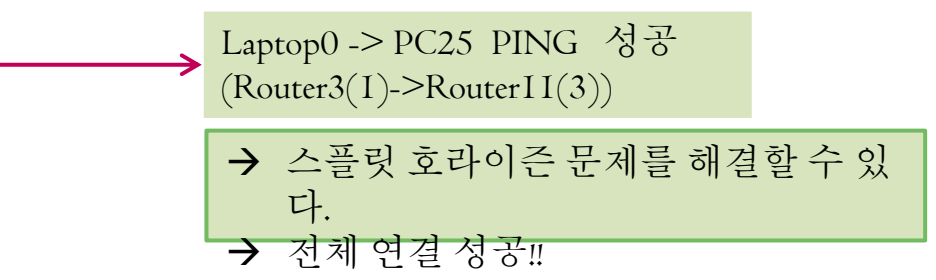

### 6. VLAN

- 내부에서 권한이 없는 사용자가 제약없이 특정 장치에 접속 가능한다.
- 브로드캐스트 도메인을 분할하여 브로드캐스트 트래픽으로 인한 장비들의 성능저하를 막기 위해서 만들어졌다.
- 서로 다른VLAN애 속한 장치들은 통신이 불가능하여 보안에 도움이 된다. 서로 다른VLAN이 통신하기위해서는 라우터나 L3 스위치가 필요하다.
- 스위치의 모든 포트는 기본VLAN 1번에 속해 있다.

6. VLAN

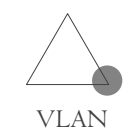

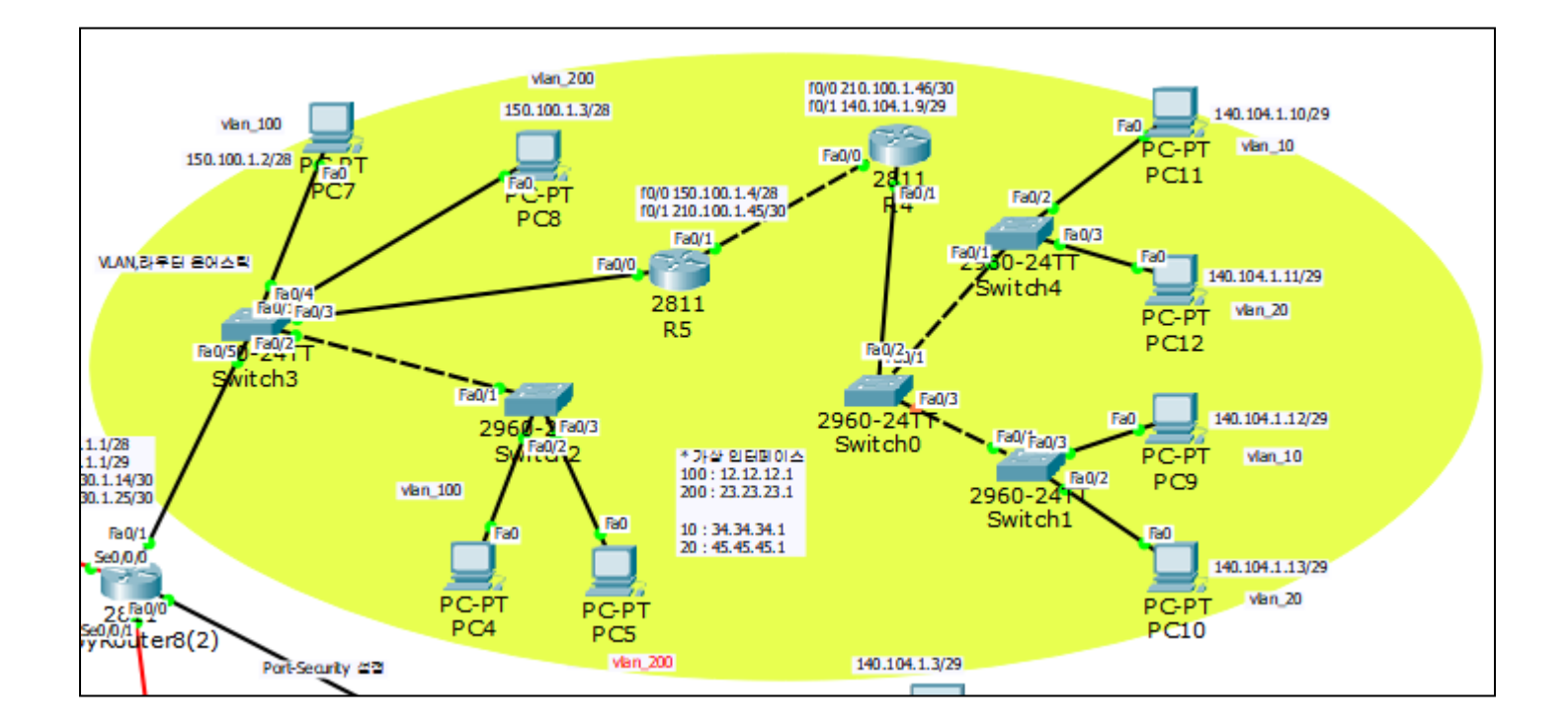

6. VLAN

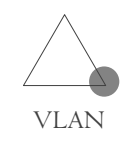

#### Switch2–VLAN 설정

Switch(config)#vlan 10 Switch(config-vlan)#name vlan\_10 Switch(config-vlan)#exit Switch(config)#vlan 20 Switch(config-vlan)#name vlan\_20 Switch(config-vlan)#exit Switch(config)#vlan 100 Switch(config-vlan)#name vlan\_100 Switch(config-vlan)#exit Switch(config)#vlan 200 Switch(config-vlan)#name vlan\_200 Switch(config-vlan)#exit

#### Switch2 – 각 포트에VLAN 할당

Switch(config)#int  $f0/2$ Switch(config-if)#switchport access vlan 100 Switch(config-if)#int f0/3 Switch(config-if)#switchport access vlan 200

Switch(config-if)#int f0/1 Switch(config-if)#switchport mode trunk

하나의 회선으로 여러 개의VLAN을 사용하기 위해 Trunk 설정을 해줍니다.

Switch 0, 3, 4에서도 같은 방법으로VLAN을 설정 해주고 할당해줍니다.

 $6.~VLAN$  (라우터-온-어-스틱)

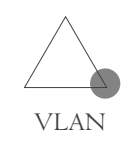

R4

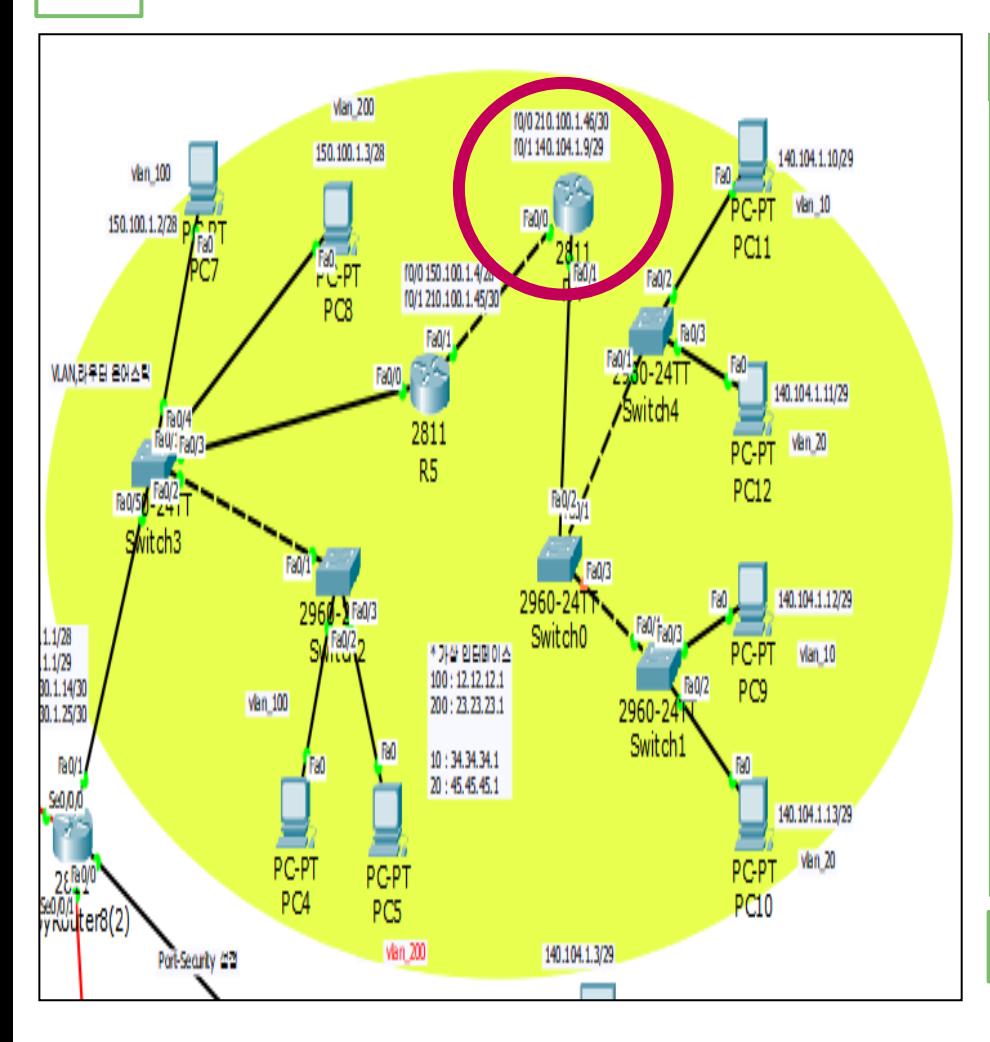

#### R4에 가상인터페이스 설정

Router(config)#int f0/1 Router(config-if)#no shutdown Router(config-if)#exit Router(config)#int fa0/1.10 Router(config-subif)# encapsulation dot1Q 10 Router(config-subif)#ip add 34.34.34.1 255.255.255.0 Router(config-subif)#exit Router(config-subif)#int fa0/1.20 Router(config-subif)# encapsulation dot1Q 20 Router(config-subif)#ip add 45.45.45.1 255.255.255.0 Router(config-subif)#exit

R5에도 같은 방법으로 설정해줍니다.

 $6.~VLAN$  (라우터-온-어-스틱)

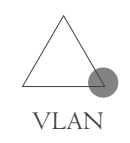

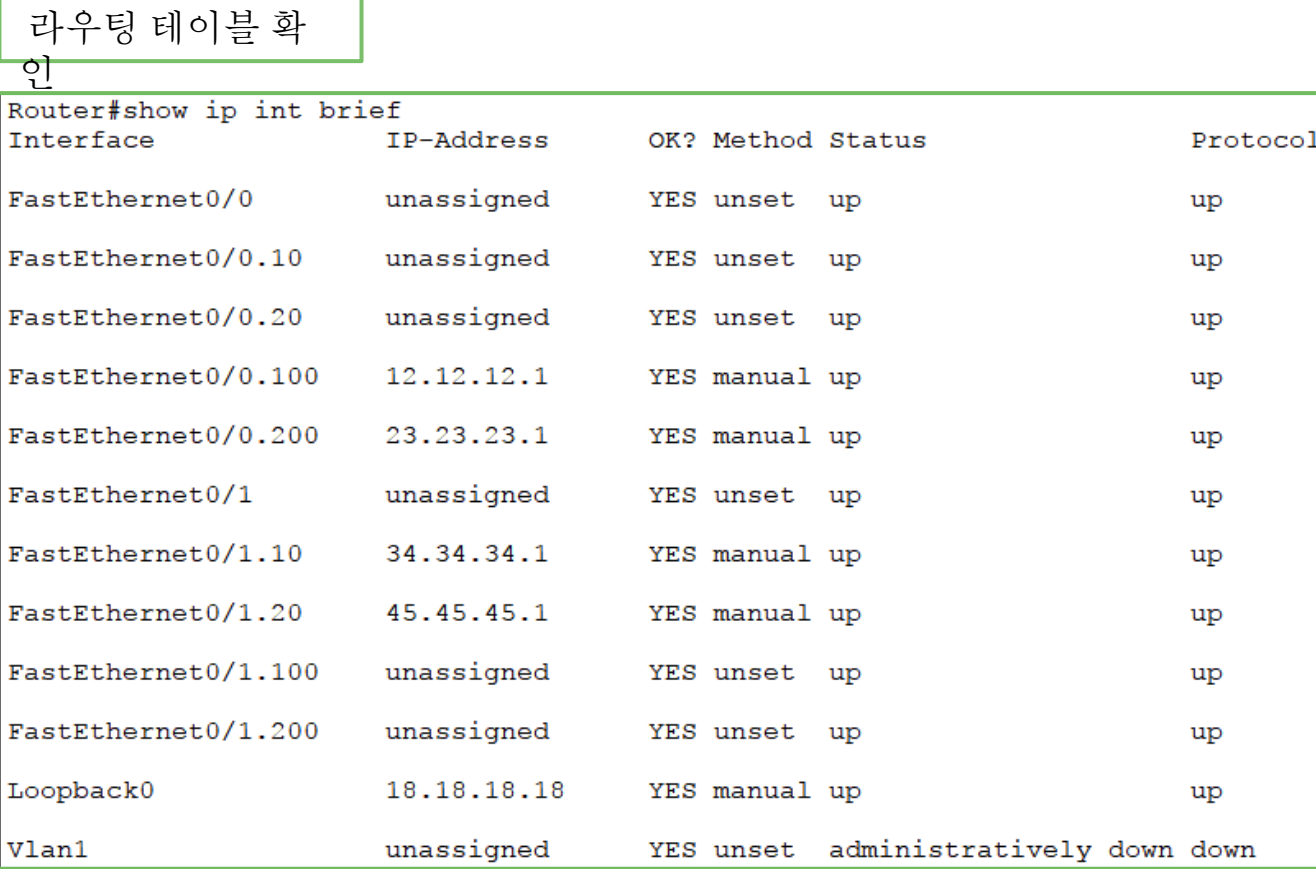

## $6.~VLAN$  (라우터-온-어-스틱)

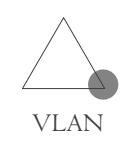

### R5 OSPF 설정

Router(config)#int lo 0 Router(config-if)#ip add 19.19.19.19 255.255.255.0 Router(config)#router ospf 7 Router(config-router)#router-id 19.19.19.19 Router(config-router)#network 150.100.1.0 0.0.0.15 a 0 Router(config-router)#network 210.100.1.44 0.0.0.3 a 0 Router(config-router)#network 19.19.19.0 0.0.0.255 a 0

#### R4 OSPF 설정

Router(config)#int lo 0 Router(config-if)#ip add 18.18.18.18 255.255.255.0 Router(config)#router ospf 7 Router(config-router)#router-id 18.18.18.18 Router(config-router)#network 210.100.1.44 0.0.0.3 a 0 Router(config-router)#network 140.104.1.8 0.0.0.7 a 0 Router(config-router)#network 18.18.18.0 0.0.0.255 a 0

## $6.~VLAN$  (라우터-온-어-스틱)

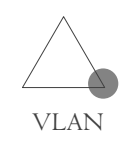

### R10 OSPF 설정

```
Router(config)#int lo 0
Router(config-if)#ip add 9.9.9.9 255.255.255.0
Router(config-if)#router ospf 7
Router(config-router)#router-id 9.9.9.9
Router(config-router)#network 9.9.9.0 0.0.0.255 
area 0
Router(config-router)#network 203.230.1.24 
0.0.0.3 a 0
Router(config-router)#network 150.100.1.16 
0.0.0.15 a 0
```
### 7. Port-Security

- 특정 포트에 학습할 수 있는 MAC 주소의 수를 제한하여 허가 된 MAC주소만 접속 가능하도록 설정하는 것이다.
- Port-Security를 설정하면 하나의 포트에 학습할 MAC주소의 수 를 제한할 수 있기 때문에 Mac Flooding Attack을 방어할 수 있다.

### 7. Port-Security

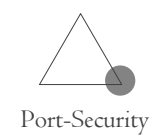

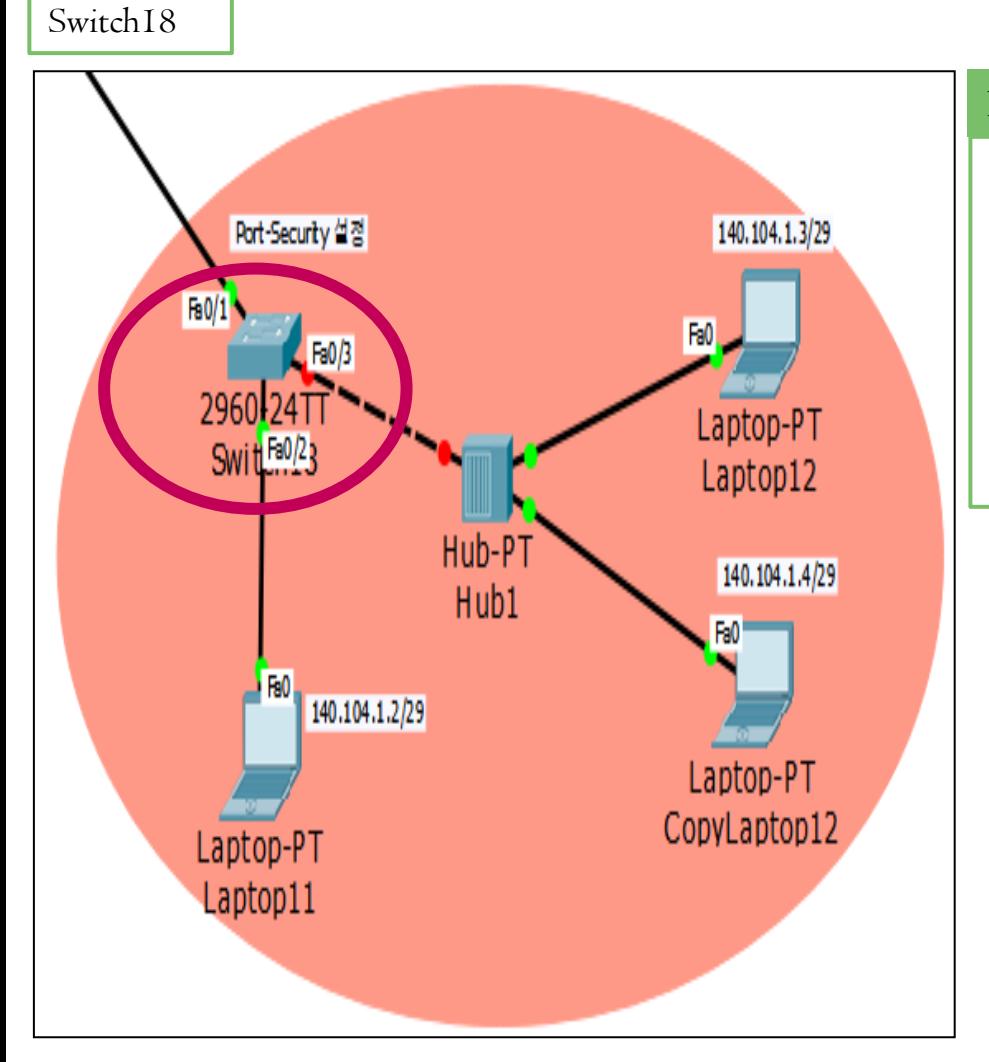

#### Port-Security 설정

Switch(config)#int f0/3 Switch(config-if)#switchport mode access Switch(config-if)#switchport port-security Switch(config-if)#switchport port-security maximum 1h Switch(config-if)#switchport port-security violation shutdown

### **8. VTP** (VLAN Trunking Protocol)

- 규모가 큰 네트워크에서VLAN의 생성, 수정, 삭제 등의 관리 를 쉽게 할 수 있도록 하는 프로토콜이다.
- 스위치마다 일일이VLAN을 설정하지 않아도 네트워크 전체 에 일관성 있는VLAN 설정이 가능하다.
- VTP가 동작하기 위해서는 스위치 사이에 반드시 트렁크 설정 이 되어있어야 한다.
- VTP는VLAN 정보만을 전달하고 포트의 설정까지 전달하지 는 않는다.

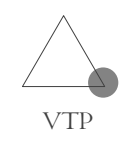

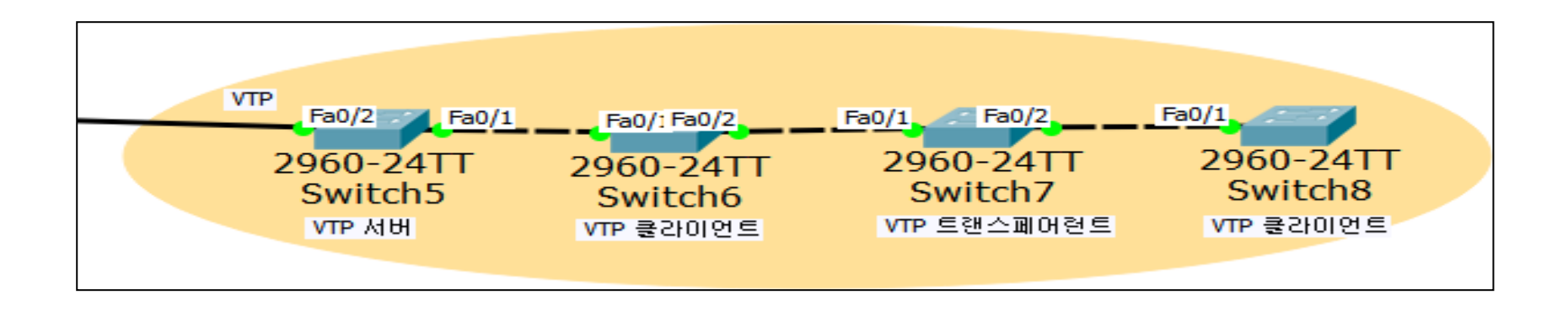

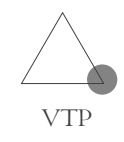

#### Switch5 - VTP 서버 설정

다.

Switch(config)#vtp version 2 Switch(config)#vtp mode server Switch(config)#vtp domain infocomm Switch(config)#vtp password infocomm Switch(config)#int f0/1 Switch(config-if)#switchport mode trunk

#### Switch6 - VTP 클라이언트 설정

Switch(config)#vtp version 2 Switch(config)#vtp mode client Switch(config)#vtp domain infocomm Switch(config)#vtp password infocomm Switch(config)#int range f0/1-2 Switch(config-if-range)#switchport mode trunk

#### Switch7 - VTP 트랜스페어런트 설정

Switch(config)#vtp version 2 Switch(config)#vtp mode transparent Switch(config)#vtp domain infocomm Switch(config)#vtp password infocomm Switch(config)#int range f0/1-2 Switch(config-if-range)#switchport mode trunk

#### Switch8 - VTP 클라이언트 설정

Switch(config)#vtp version 2 Switch(config)#vtp mode client Switch(config)#vtp domain infocomm Switch(config)#vtp password infocomm Switch(config)#int f0/1 Switch(config-if)#switchport mode trunk

이 때VTP가 동작하기 위해서는 Mode 이외의 모든 설정 값이 일치하여야 한

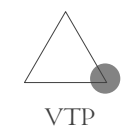

### VLAN 설정

#### Switch $5 -$ 서버

Switch(config-if)#vlan 10 Switch(config-vlan)#name vlan\_10 Switch(config-vlan)#exit Switch(config)#vlan 20 Switch(config-vlan)#name vlan\_20 Switch(config-vlan)#exit Switch(config)#vlan 70 Switch(config-vlan)#name infocomm Switch(config-vlan)#exit

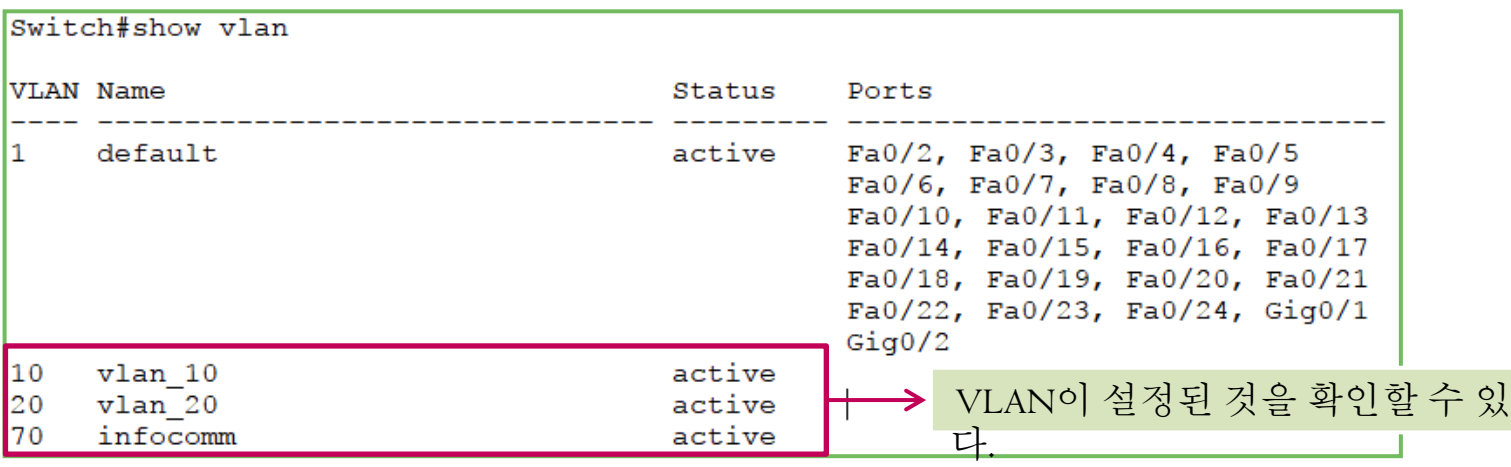

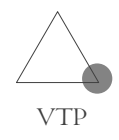

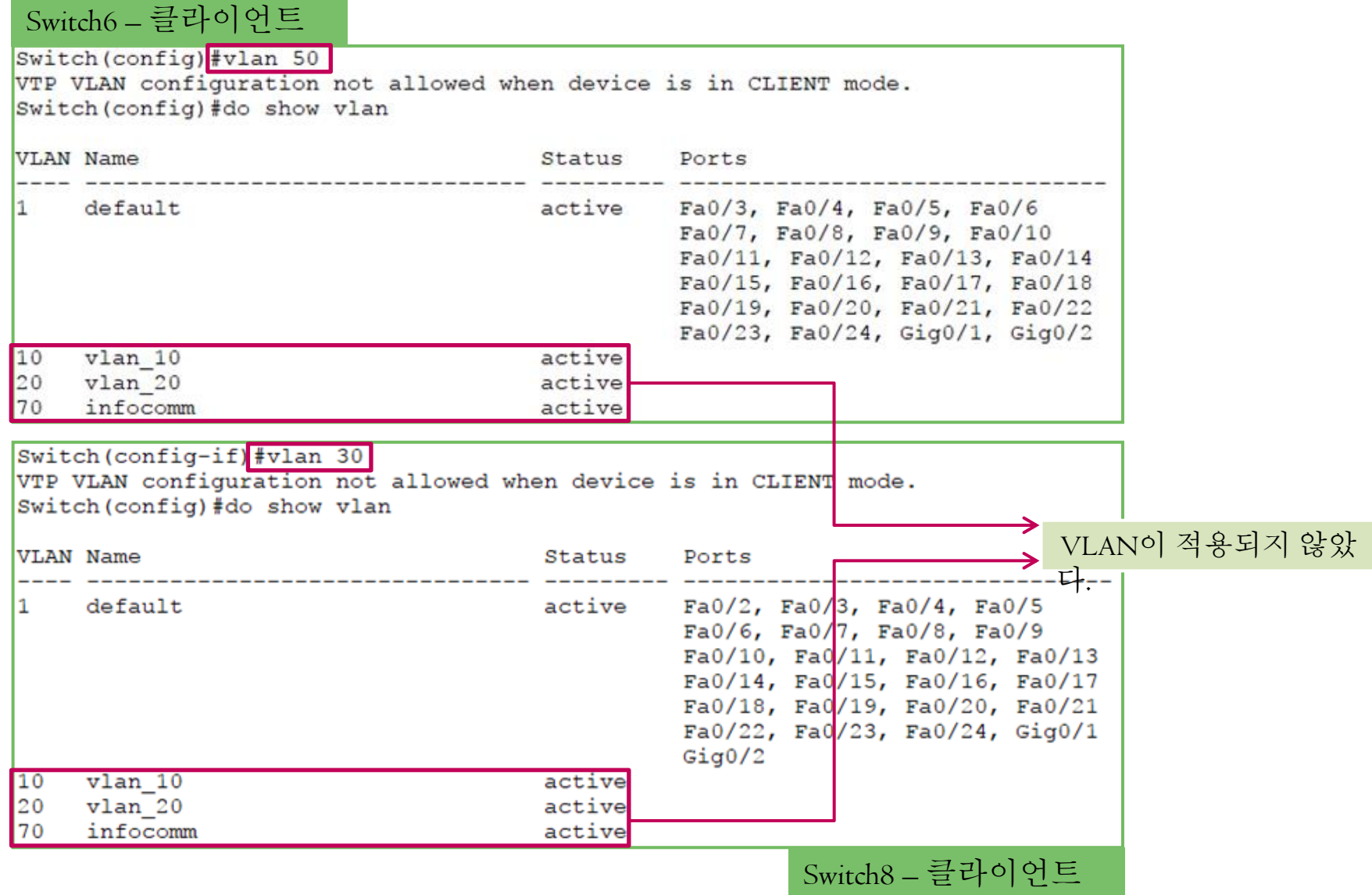

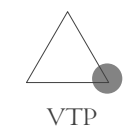

### VLAN 설정

### Switch7 - 트랜스페어런트

Switch(config)#vlan 100 Switch(config-vlan)#name vlan\_100 Switch(config-vlan)#exit Switch(config)#vlan 200 Switch(config-vlan)#name vlan\_200 Switch(config-vlan)#exit

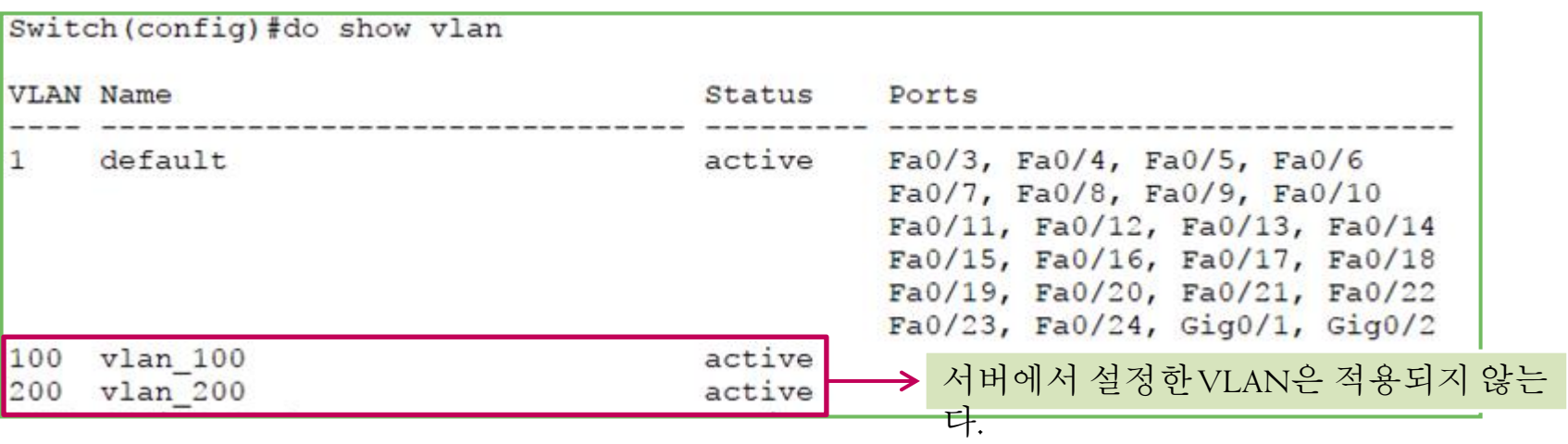

#### 8. STP ( Spanning Tree Protocol )

- 네트워크 이중화 : 데이터의 통로를 두 개 이상 만드는 구성방법이다. 하지만 플러 딩이 발생하고 2계층 스위치 루프가 발생한다.
- 프레임 플러딩과 루프 발생을 방지하기 위한 프로토콜이다.
- 모든 스위치에서 기본적으로 동작한다.

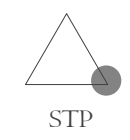

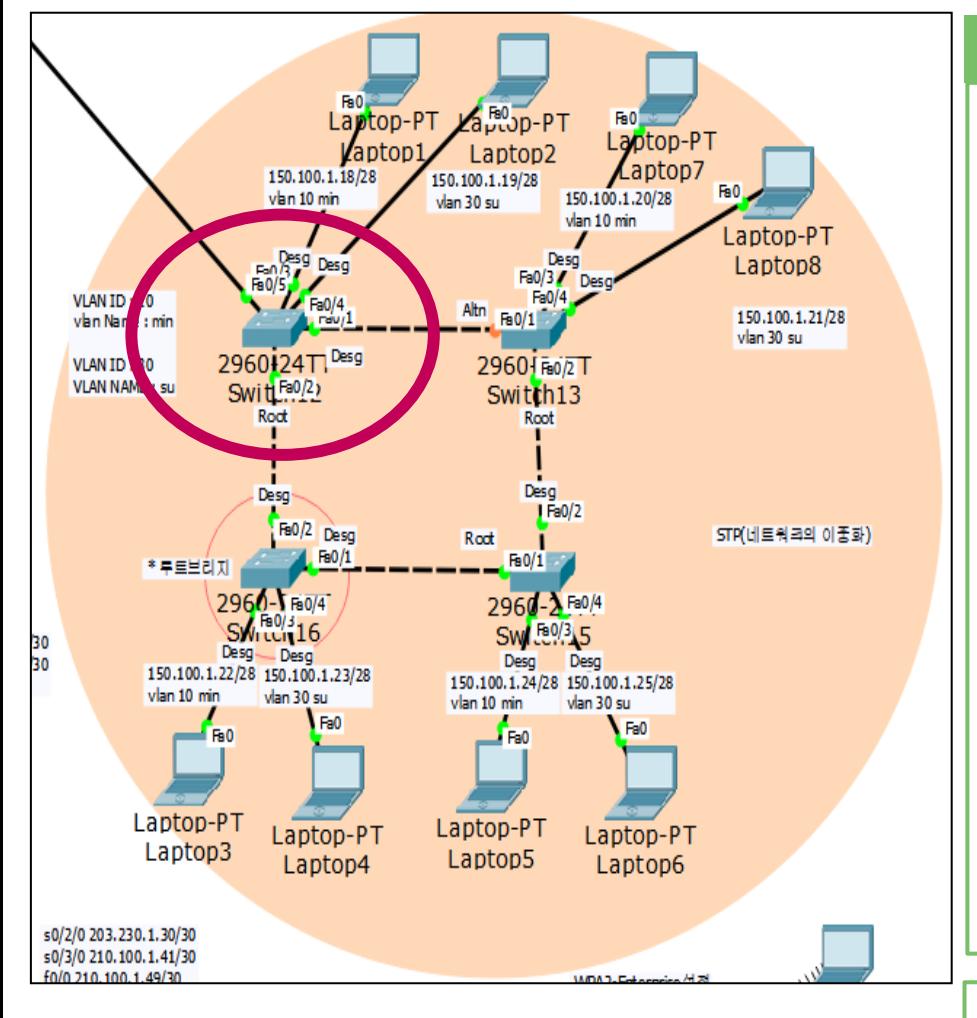

#### VLAN 설정

Switch12(config)#interface FastEthernet0/3 Switch12(config -if)#exit Switch12(config)#vlan 10 Switch12(config -vlan)#name min Switch12(config -vlan)#exit Switch12(config)#vlan 30 Switch12(config -vlan)#name su Switch12(config -vlan)#exit

Switch12(config)#interface FastEthernet0/3 Switch12(config -if)#switchport access vlan 10 Switch12(config -if)#exit Switch12(config)#interface FastEthernet0/4 Switch12(config -if)#switchport access vlan 30 Switch12(config -if)#exit Switch12(config)#interface FastEthernet0/1 Switch12(config -if)#switchport mode trunk

다른 스위치에도 같은 방법으로 설정해줍니다 .

### 8. STP

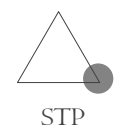

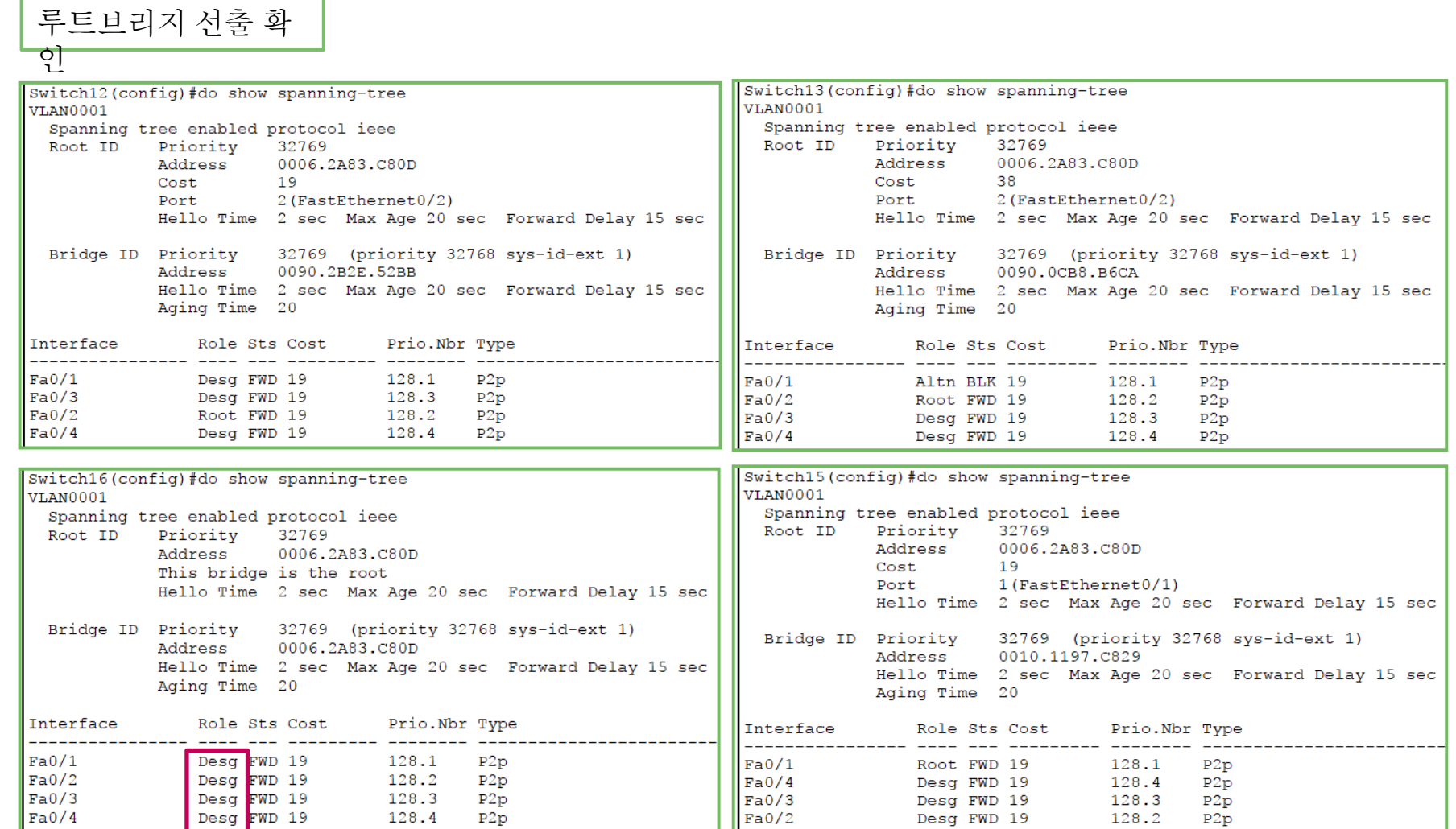

Switch16이 루트브리지로 선출된 것을 알 수 있

다.

### 9. 무선 LAN  $_{(\rm{Wireless~LAN})}$

- 무선 연결이기 때문에 편리하고 이동성 , 사용의 유연성을 제 공한다.
- 무선랜 보안에 사용되는 암호화 키 값의 추출 가능성이 있고 정보의 누출 가능성이 있다.

# 9. 무선 LAN

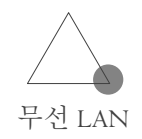

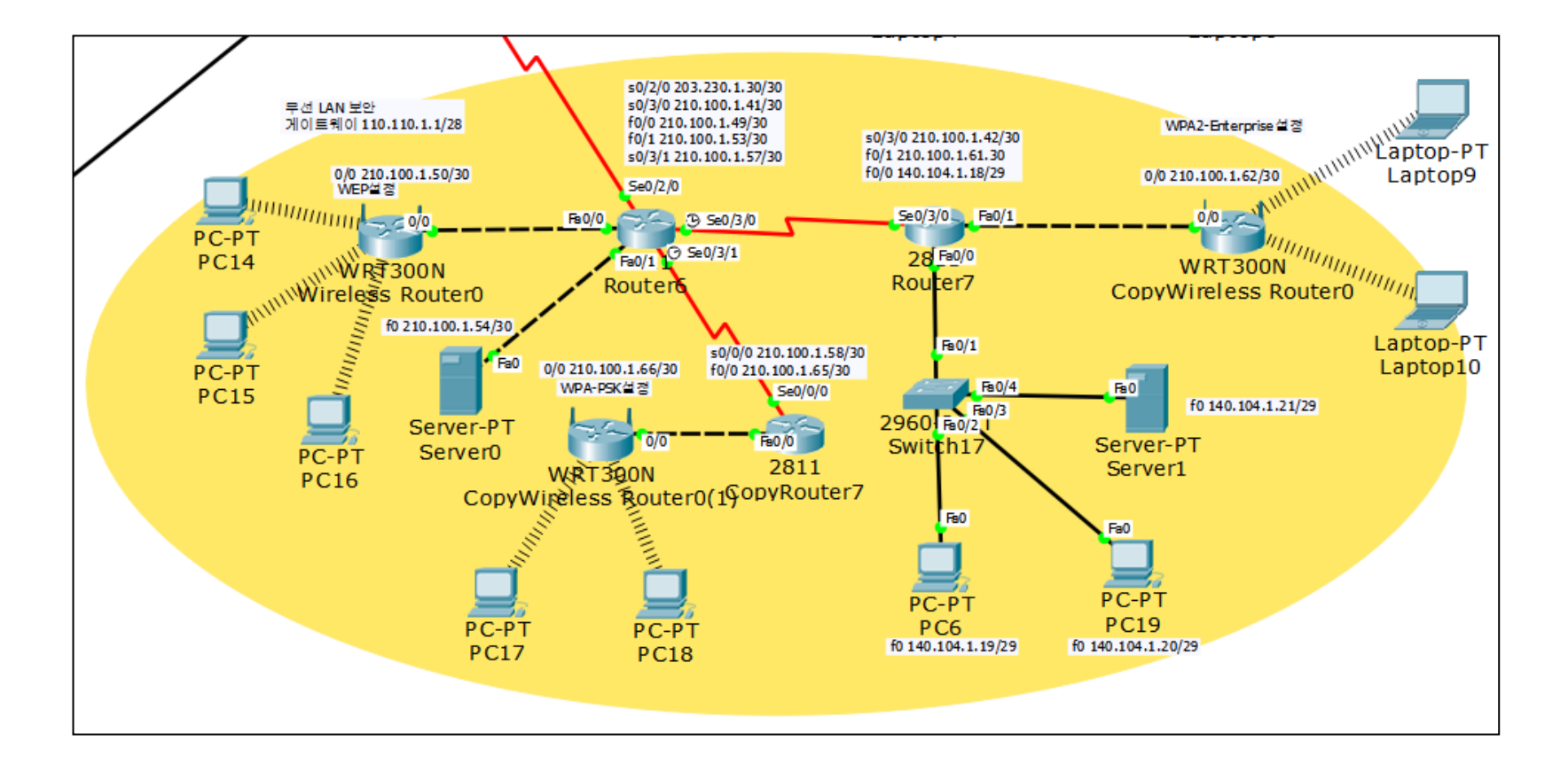

# 9. 무선 LAN

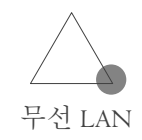

### EIGRP 설 정

Router6

Router(config)#router eigrp 7 Router(config -router)#network 203.230.1.28 Router(config -router)#network 210.100.1.40 Router(config -router)#network 210.100.1.48 Router(config -router)#network 210.100.1.52 Router(config -router)#network 210.100.1.56 Router(config -router)#no auto -summary

#### CopyRouter7

Router(config)#router eigrp 7 Router(config -router)#network 210.100.1.56 Router(config -router)#network 210.100.1.64 Router(config -router)#no auto -summary

#### Router7

Router(config)#router eigrp 7 Router(config -router)#network 210.100.1.40 Router(config -router)#network 210.100.1.60 Router(config -router)#network 140.104.1.16 Router(config -router)#no auto -summary

# 9. 무선 LAN

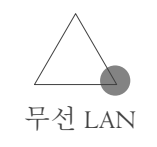

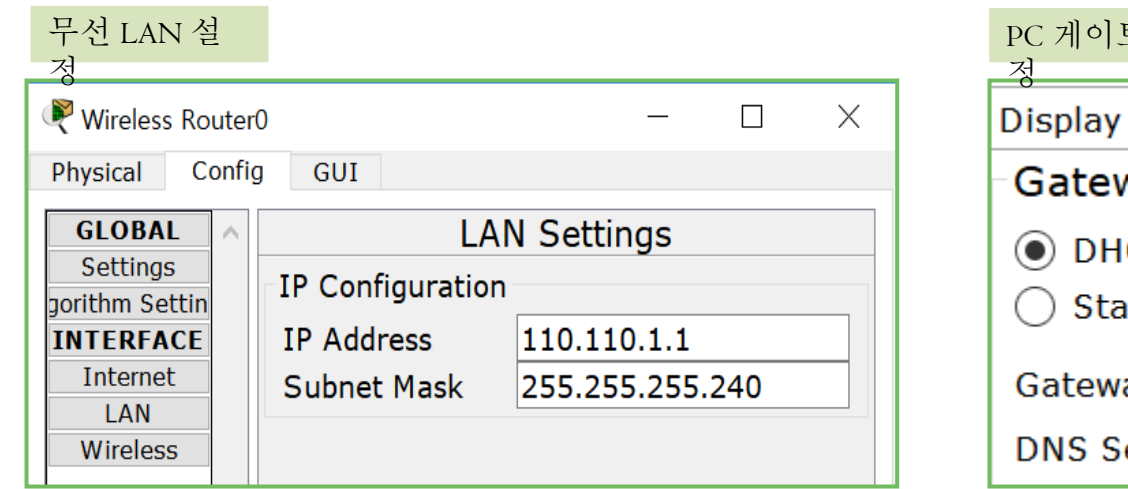

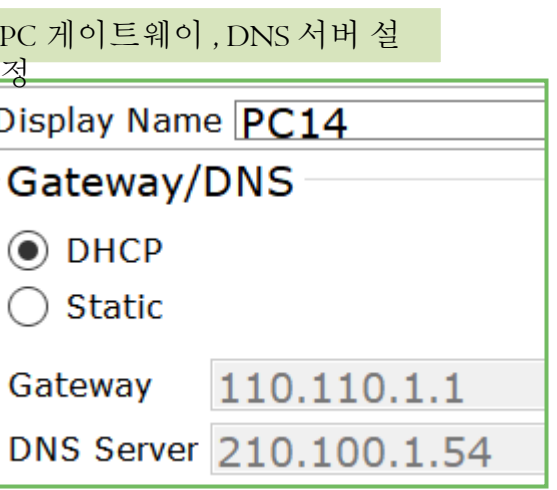

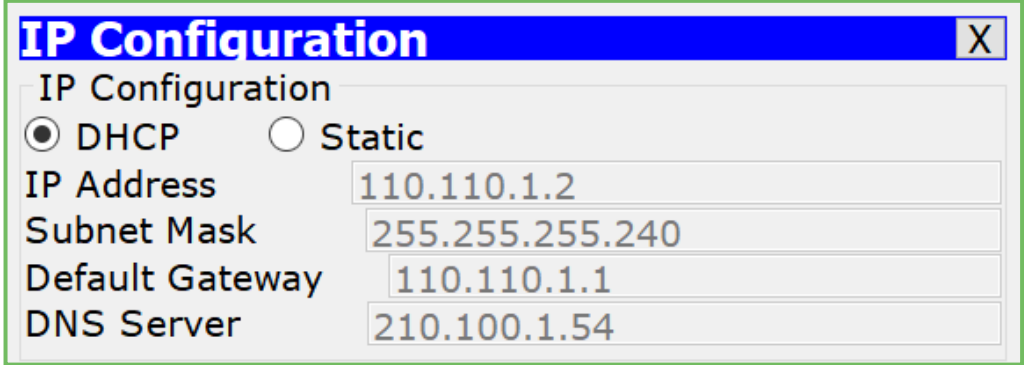

PC는 DHCP 서버로부터 IP주소를 자동으로 받아온 다.

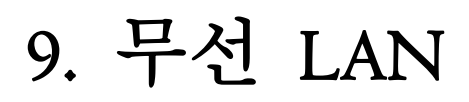

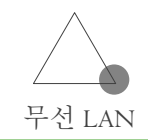

#### WEP설정 (무선라우터 설 정)<br>Wireless Router0  $\frac{1}{2}$  $\Box$  $\times$ Physical Config GUI Wireless-N<br>Broadband Router  $\land$ **Firmware Version Wireless-N Br** Access Applicat **Wireless** Setup Wireless Security Wireless Security Mode WEP  $\blacktriangledown$ Encryptic 40/64-Bits (10 -Passphra **Generate** Key1: 1234567890 Key2: Key3: Key4:  $1 - \sqrt{ }$ **TX Key**

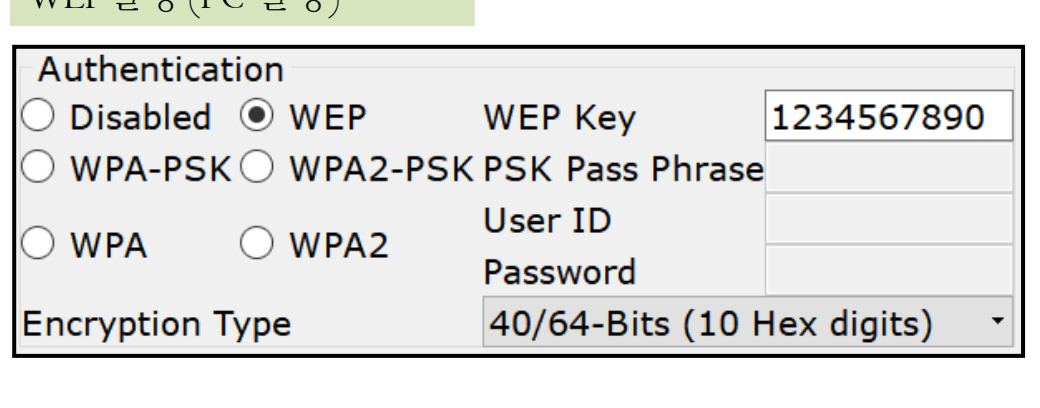

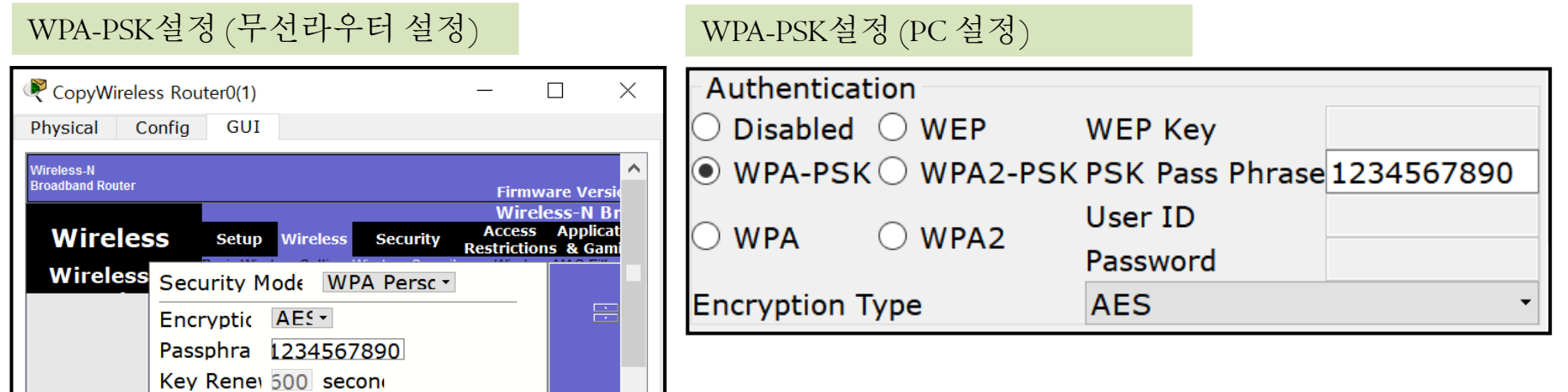

WED서저 /DC 서저 >

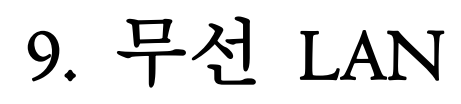

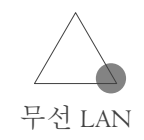

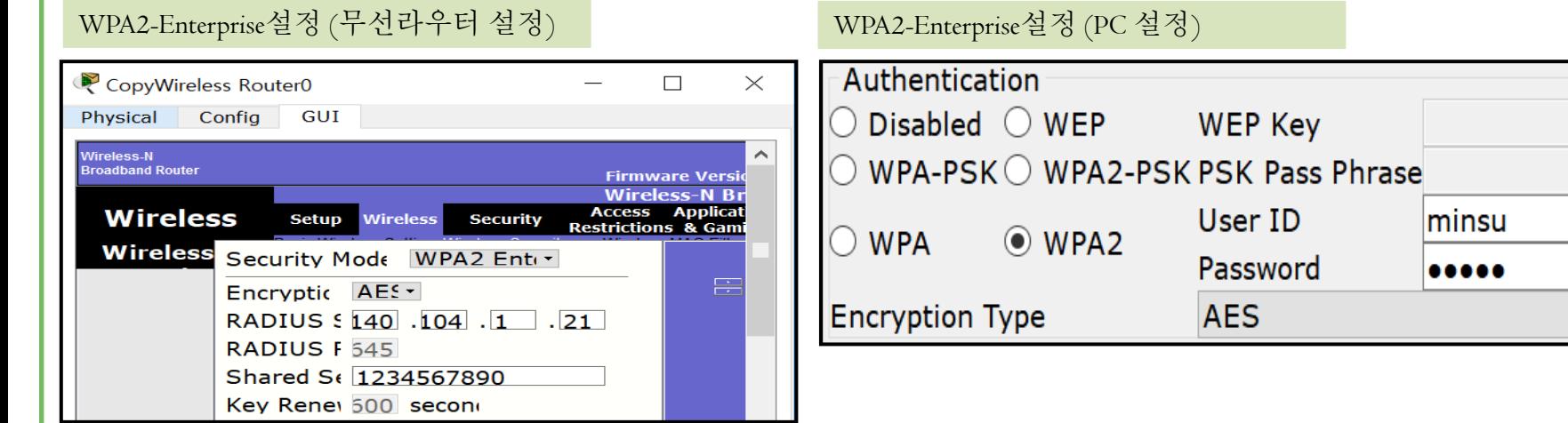

#### WPA2-Enterprise설정 (AAA 서버 설정)

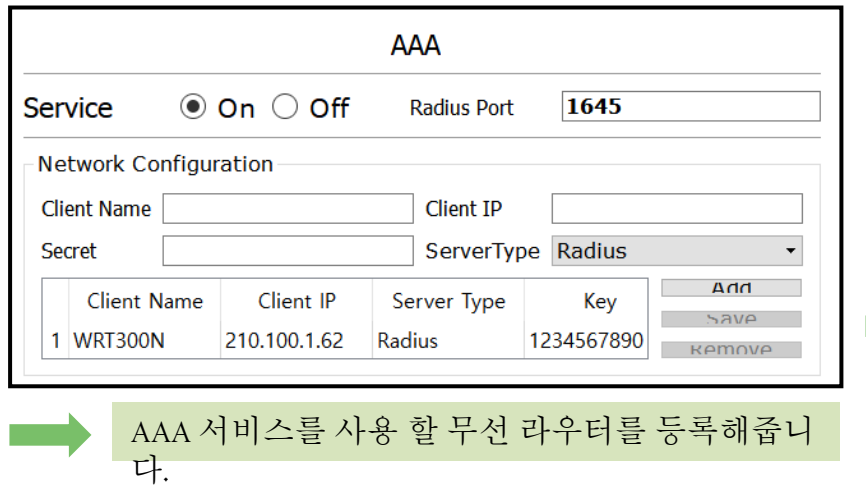

#### WPA2-Enterprise설정 (AAA 서버 설정)

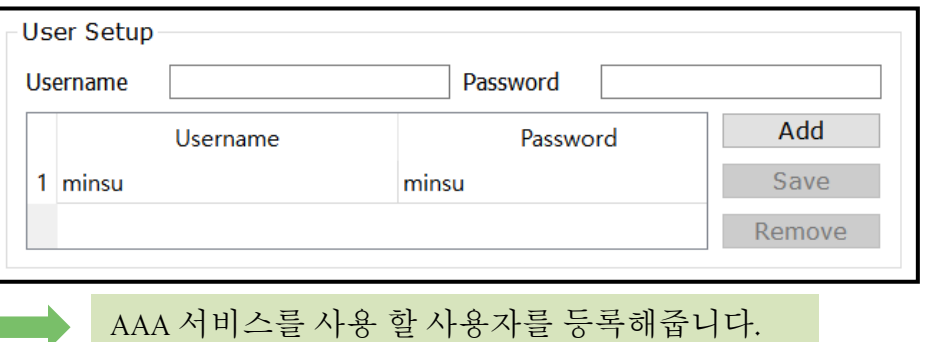

### 10. DHCP

#### - 동적 호스트 구성 프로토콜이다.

- TCP/IP 통신을 실행하기 위해 필요한 설정정보를 자동적으로 할당하고 관리하기 위한 통신 규약이다.
- 필요한 기기에 주소를 자동 할당하도록 하여 관리의 편리성을 향상시키고 할당만 하고 쓰이지 않는 주소를 줄여주어서 IP주 소의 가용성을 향상시켜준다.

### 10. DHCP ( 라우터를 DHCP 서버로 <sup>구</sup> 성 )

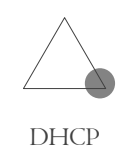

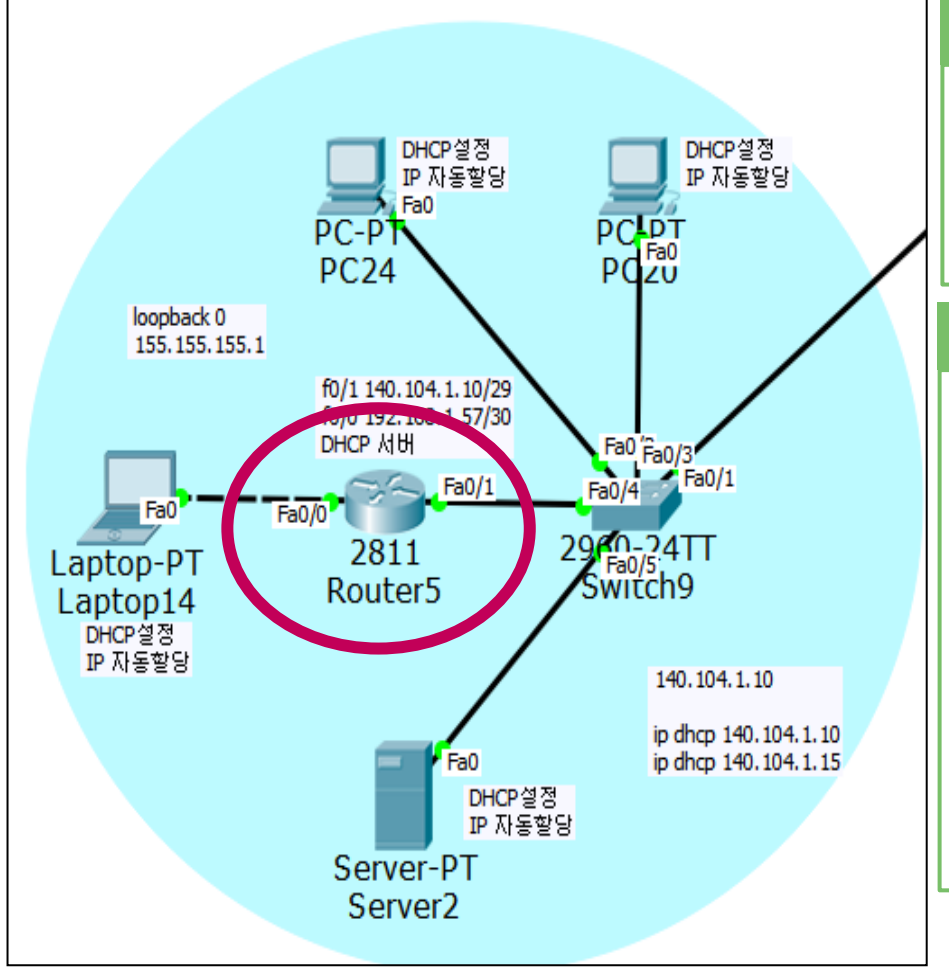

### 라우터의 IP주소 설정

Router(config)#interface FastEthernet0/1 Router(config-if)#ip address 140.104.1.10 255.255.255.248 Router(config-if)#no shutdown

### 라우터에서 DHCP 서버 설정

Router(config)#ip dhcp excluded-address 140.104.1.10 Router(config)#ip dhcp excluded-address 140.104.1.15 Router(config)#ip dhcp pool minsu Router(dhcp-config)#network 140.104.1.8 255.255.255.248 Router(dhcp-config)#dns-server 88.88.88.88 Router(dhcp-config)#default-router 140.104.1.10 Router(dhcp-config)#exit

### 10. DHCP ( 라우터를 DHCP 서버로 <sup>구</sup> 성 )

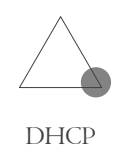

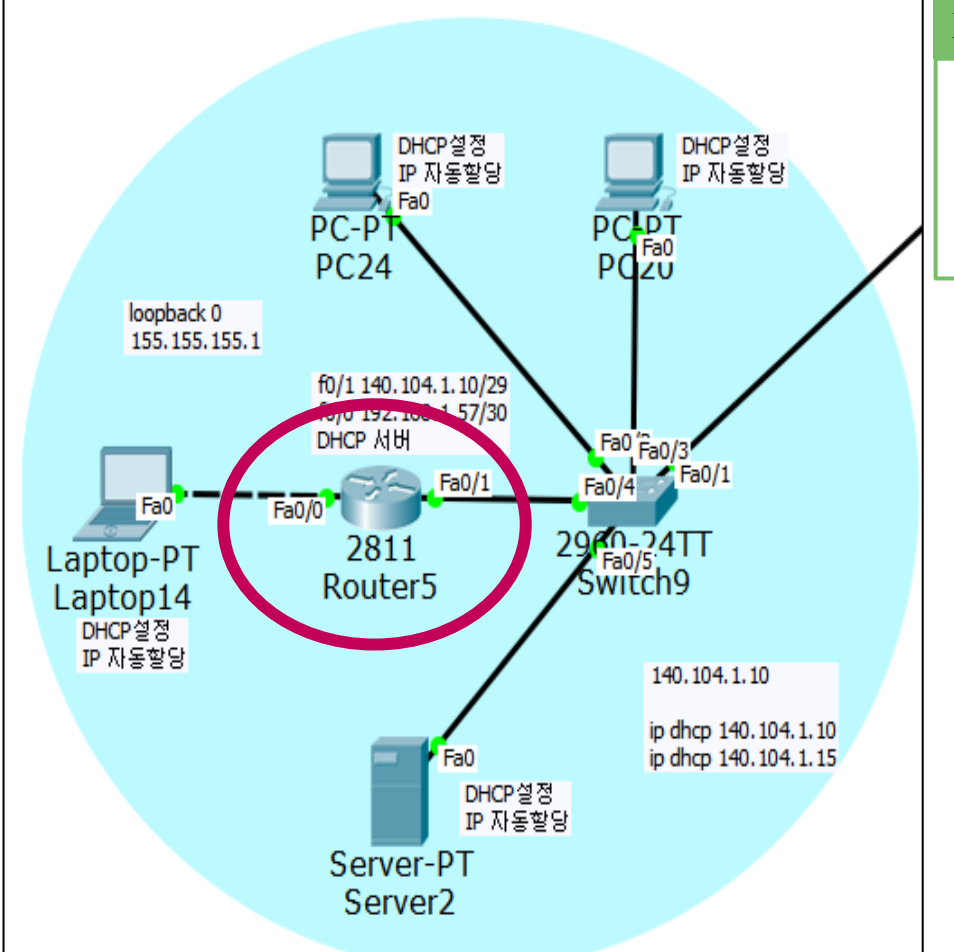

#### EIGRP 설정

Router(config)#router eigrp 7 Router(config-router)#network 140.104.1.8 Router(config-router)#network 192.168.1.56 Router(config-router)#no auto-summary

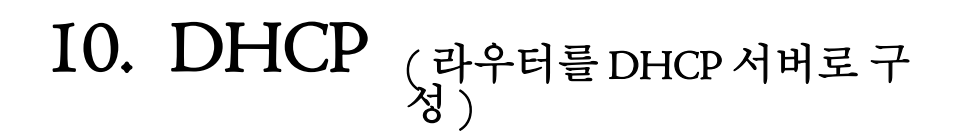

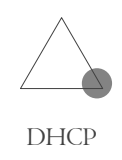

#### IP 자동설정 결과 확인

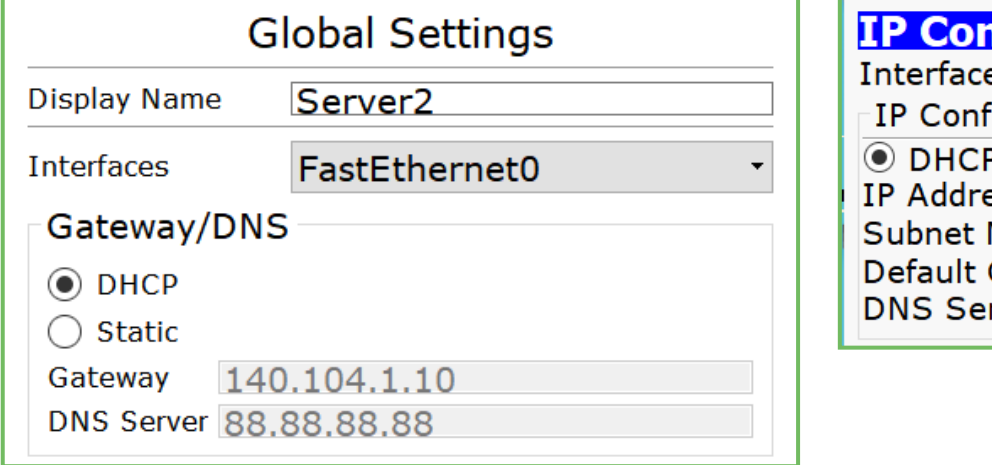

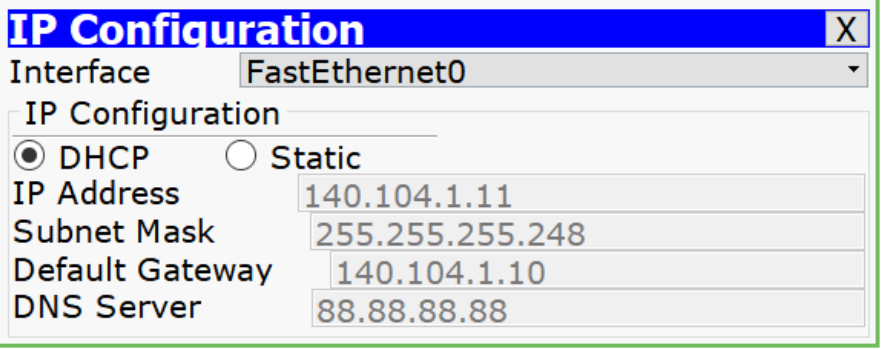

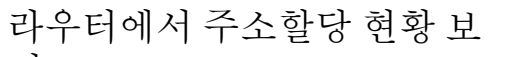

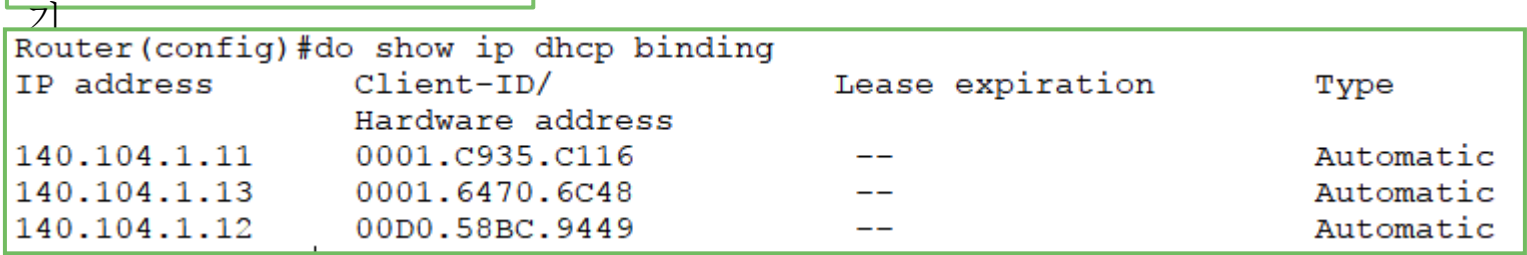

### 11. NAT

- 사설주소를 사용하는 장치가 공중네트워크와 통신하고자 할 때 사설 IP주소를 공인 IP주소로 변환해 주는 기술이다.
- 내부 네트워크에서는 사설 IP주소를 사용하고, 외부 네트워크 로 나가는 경우 공인 IP주소로 변환돼서 나가게 하는 기술이다.
- 장점 : 공인 IP주소 사용을 줄여서 주소비용을 절감할 수 있다. 네트워크의 보안성을 향상시켜준다. 단점 : 패킷 처리에 지연 발생할 수 있다. 패킷 추적이 어렵다.

## $II. NAT$  (  $54 NAT$ )

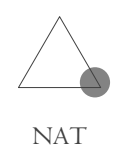

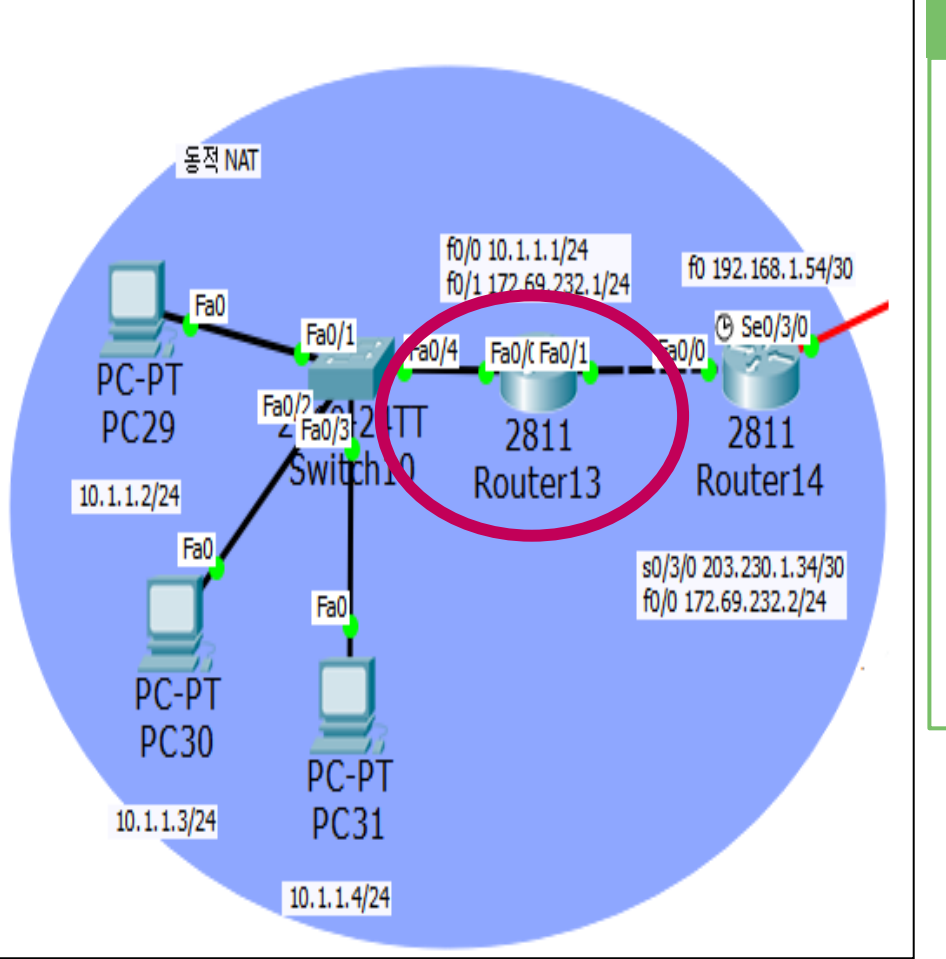

#### Router13 설정

Router(config-if)#ip nat pool minsu 172.69.232.209 172.69.232.222 netmask 255.255.255.0 Router(config)#access-list 1 permit 10.1.1.0 0.0.0.255 Router(config)#ip nat inside source list 1 pool minsu Router(config)#int f0/0 Router(config-if)#ip nat inside Router(config-if)#exit Router(config)#int f0/1 Router(config-if)#ip nat outside Router(config-if)#end

## $II. NAT$  (  $\frac{1}{5}$   $\frac{1}{4}$   $NAT$  )

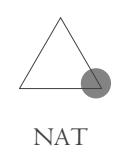

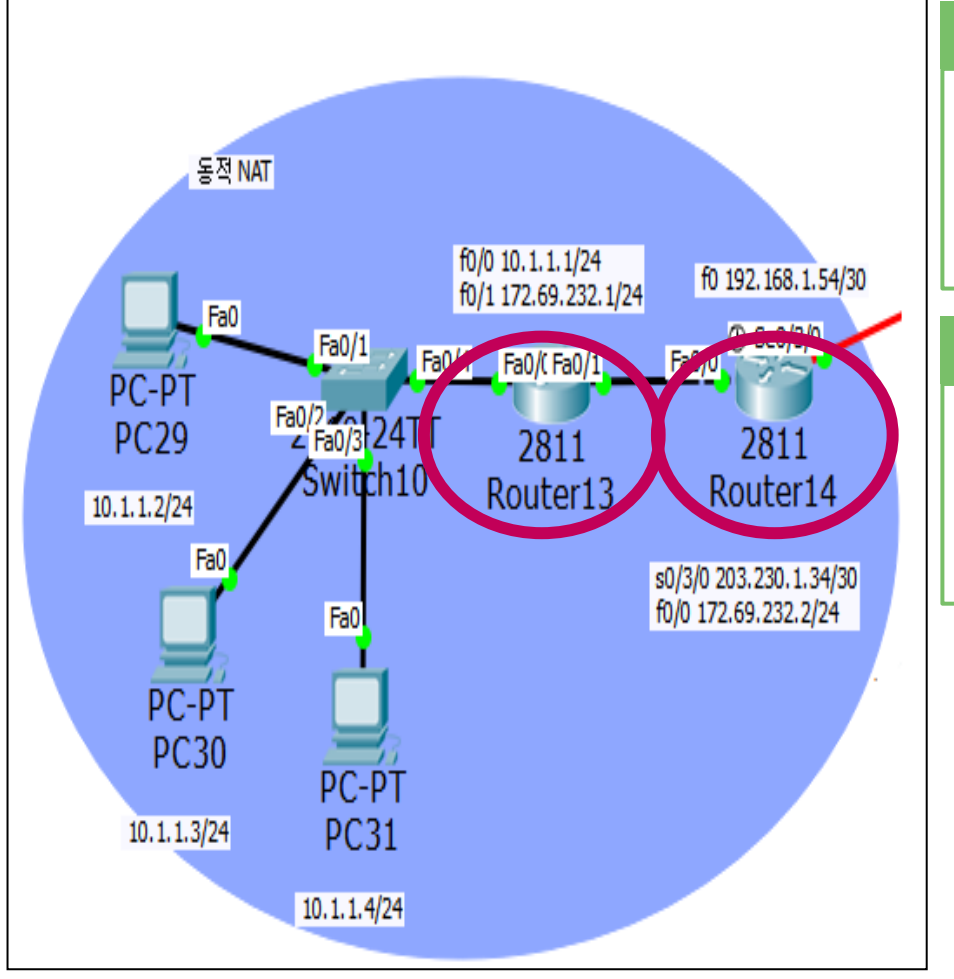

#### Router13 EIGRP 설정

Router(config)#router eigrp 7 Router(config-router)#network 10.1.1.0 Router(config-router)#network 172.69.232.0 Router(config-router)#no auto-summary

#### Router14 EIGRP 설정

Router(config)#router eigrp 7 Router(config-router)#network 203.230.1.32 Router(config-router)#network 172.69.232.0 Router(config-router)#no auto-summary

## $II. NAT$  (  $\frac{1}{5}$   $\frac{1}{4}$   $NAT$  )

Ping statistics for 172.69.232.1:

Pinging 172.69.232.1 with 32 bytes of data:

Reply from 172.69.232.1: bytes=32 time=1ms TTL=255 Reply from 172.69.232.1: bytes=32 time=1ms TTL=255 Reply from 172.69.232.1: bytes=32 time=0ms TTL=255

Packets: Sent = 4, Received = 4, Lost =  $0$  (0%)

Minimum =  $0ms$ , Maximum =  $21ms$ , Average = 5ms

Approximate round trip times in milli-seconds:

PC29에서의 PING 결

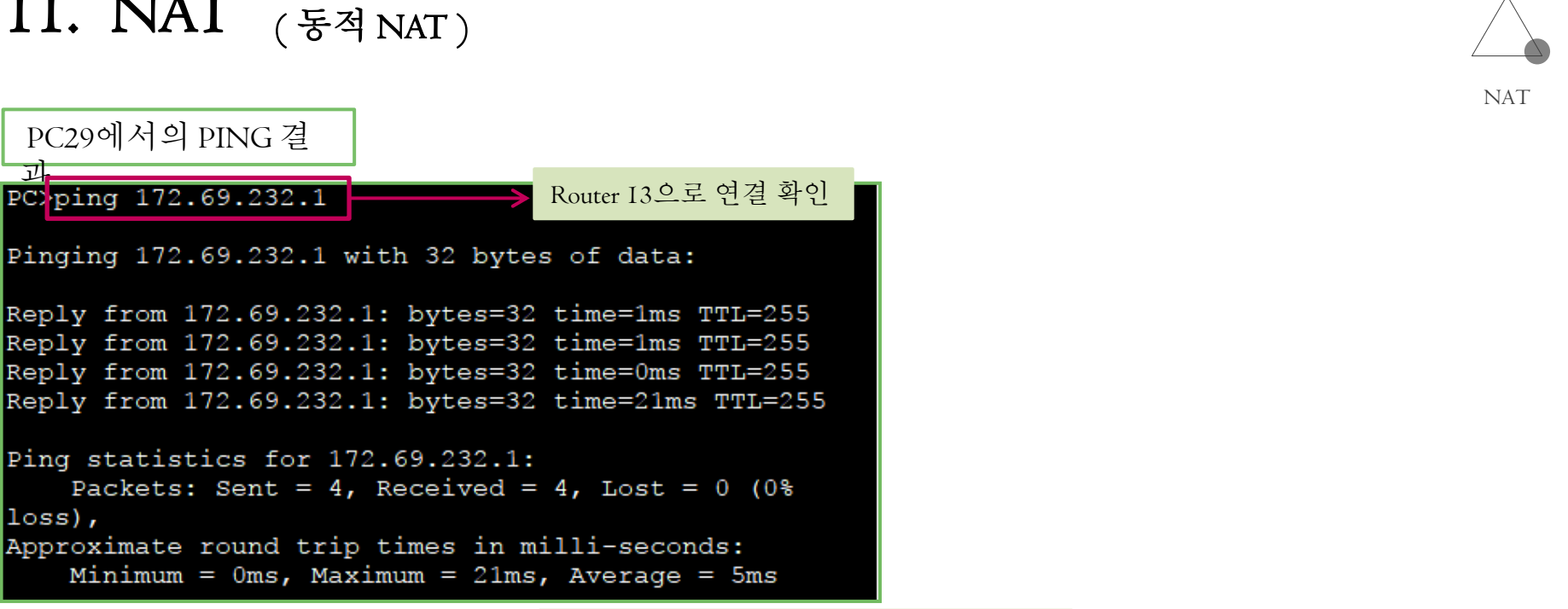

PC ping 172.69.232.2

loss),

Router 14로의 연결확인(동적 NAT 설정 전)

```
Pinging 172.69.232.2 with 32 bytes of data:
Request timed out.
Request timed out.
Reply from 172.69.232.2: bytes=32 time=0ms TTL=254
Reply from 172.69.232.2: bytes=32 time=0ms TTL=254
Ping statistics for 172.69.232.2:
    Packets: Sent = 4, Received = 2, Lost = 2 (50\%loss),
Approximate round trip times in milli-seconds:
    Minimum = 0ms, Maximum = 0ms, Average = 0ms
```
### $II. NAT$  (  $\frac{1}{5}$   $\frac{1}{4}$   $NAT$  )

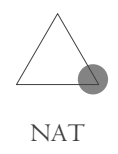

Router 14로의 연결확인(동적 NAT 설정 후) PC>ping 172.69.232.2 Pinging 172.69.232.2 with 32 bytes of data: Reply from 172.69.232.2: bytes=32 time=32ms TTL=254 Reply from 172.69.232.2: bytes=32 time=0ms TTL=254 Reply from 172.69.232.2: bytes=32 time=0ms TTL=254 Reply from 172.69.232.2: bytes=32 time=0ms TTL=254 Ping statistics for 172.69.232.2: Packets: Sent = 4, Received = 4, Lost =  $0$  (0%)  $loss)$ , Approximate round trip times in milli-seconds: Minimum =  $0ms$ , Maximum =  $32ms$ , Average =  $8ms$ 

#### Router13에서 변환된 IP 주소 확인

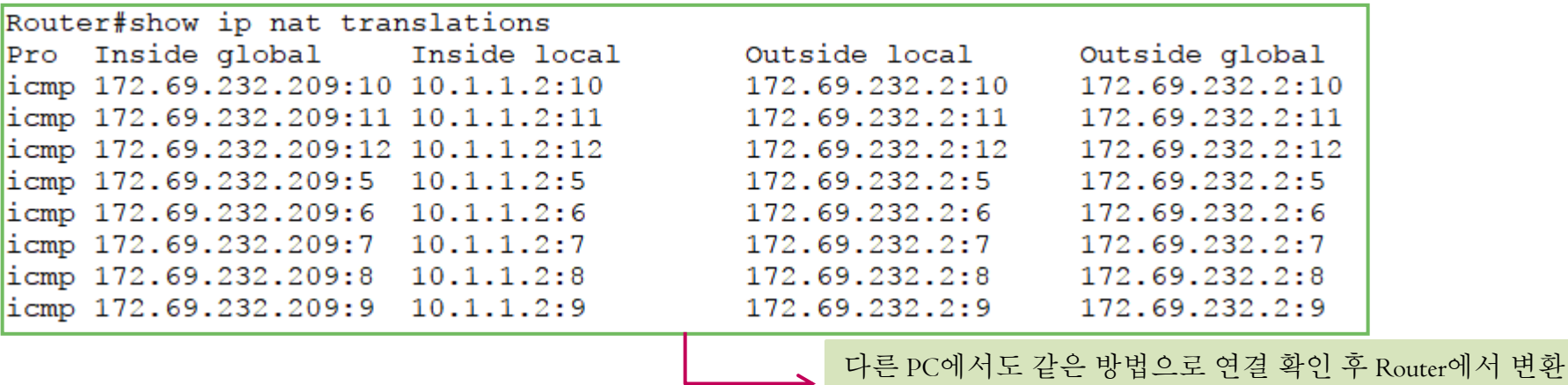

된 IP주소를 확인 할 수 있다.

64

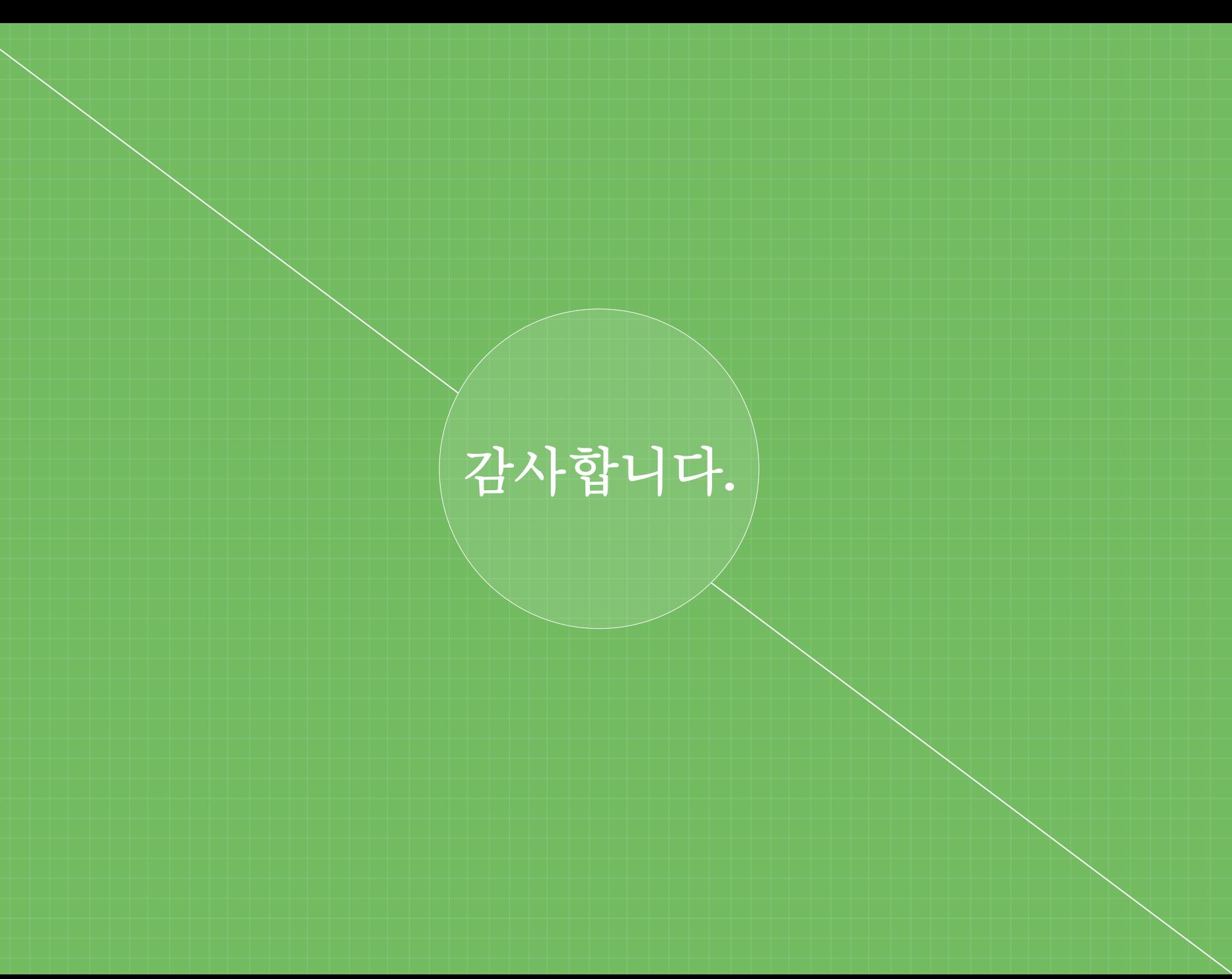